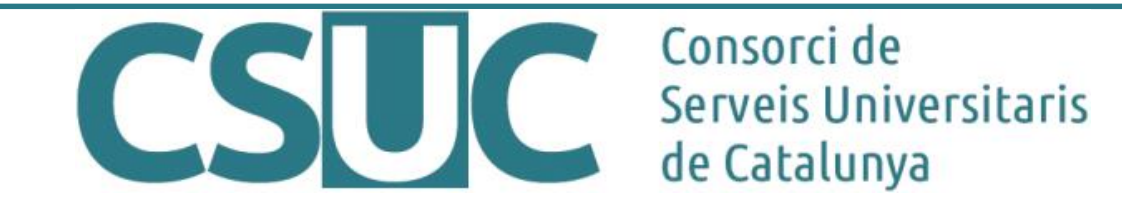

# **Edición masiva de metadatos y respaldo AIP en DSpace**

Joan Caparrós Técnico líder de proyectos en la Unidad de Cálculo y Aplicaciones en **Consorcio de Servicios Universitarios de Cataluña** (CSUC)

**Barcelona** 

13/09/2019

## **Sobre mí**

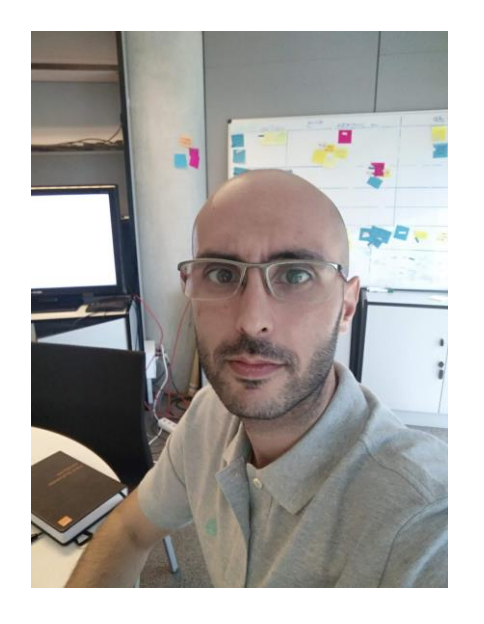

**Joan Caparrós** es licenciado en Ingeniería Informática y máster en Seguridad de las Tecnologías de la Información y de las Comunicaciones (2015) y en Diseño y Programación de Apps (2017).

Desde 2009 trabaja en el **Consorcio de Servicios Universitarios de Cataluña** (CSUC), donde es técnico líder de proyectos en la Unidad de Cálculo y Aplicaciones.

El CSUC es un consorcio público integrado por 10 universidades catalanas y el Gobierno de Cataluña con la misión de compartir o mancomunar servicios académicos, bibliotecarios, de transferencia del conocimiento y de gestión de las entidades consorciadas para potenciar sinergias y mejorar la eficiencia.

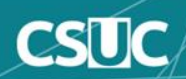

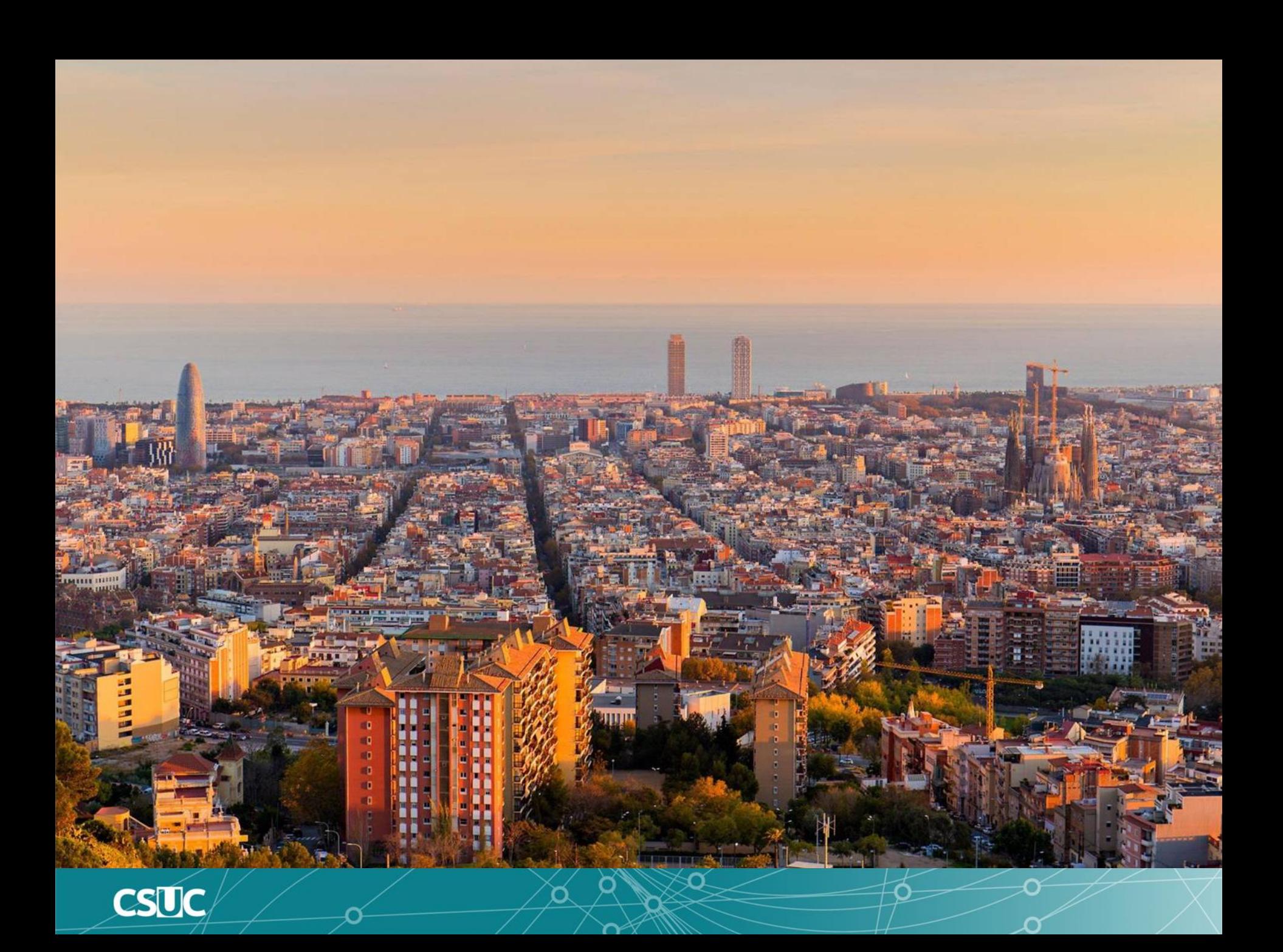

# Consorcio de Servicios Universitarios de Cataluña **CSUC**

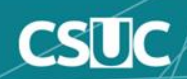

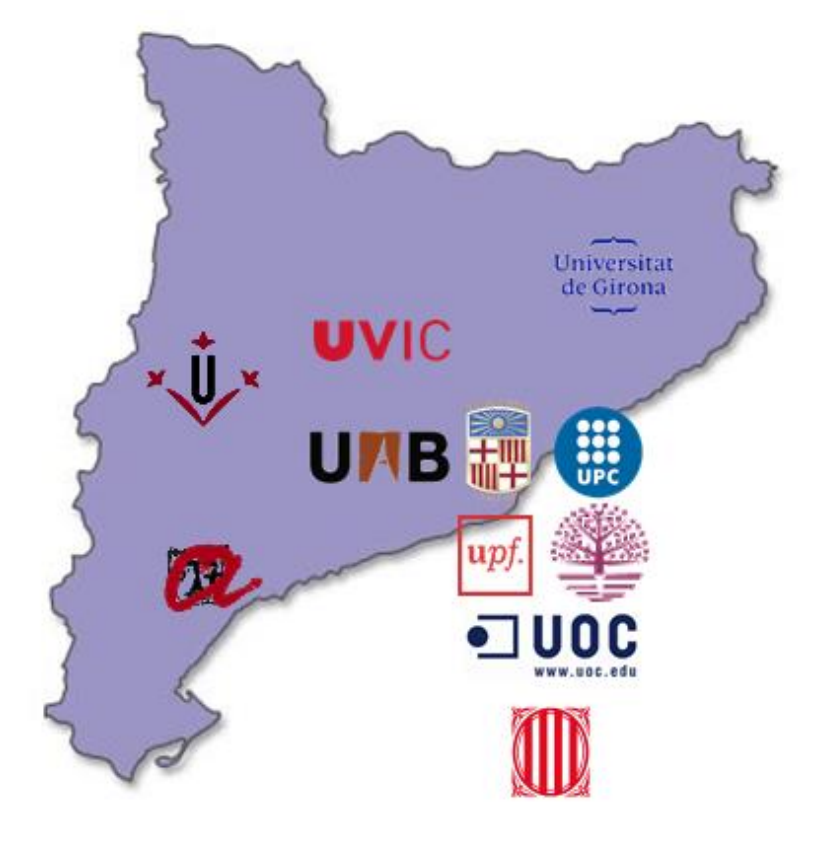

- Generalitat de Catalunya
- Universitat de Barcelona (UB)
- Universitat Autònoma de Barcelona (UAB)
- Universitat Politècnica de Catalunya (UPC)
- Universitat Pompeu Fabra (UPF)
- Universitat de Girona (UdG)
- Universitat Rovira i Virgili (URV)
- Universitat de Lleida (UdL)
- Universitat Oberta de Catalunya (UOC)
- Universitat Ramon Llull (URL)
- Universitat de Vic-Universitat Central de Catalunya (UVic-UCC)

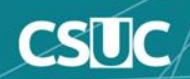

### **Nuestros servicios**

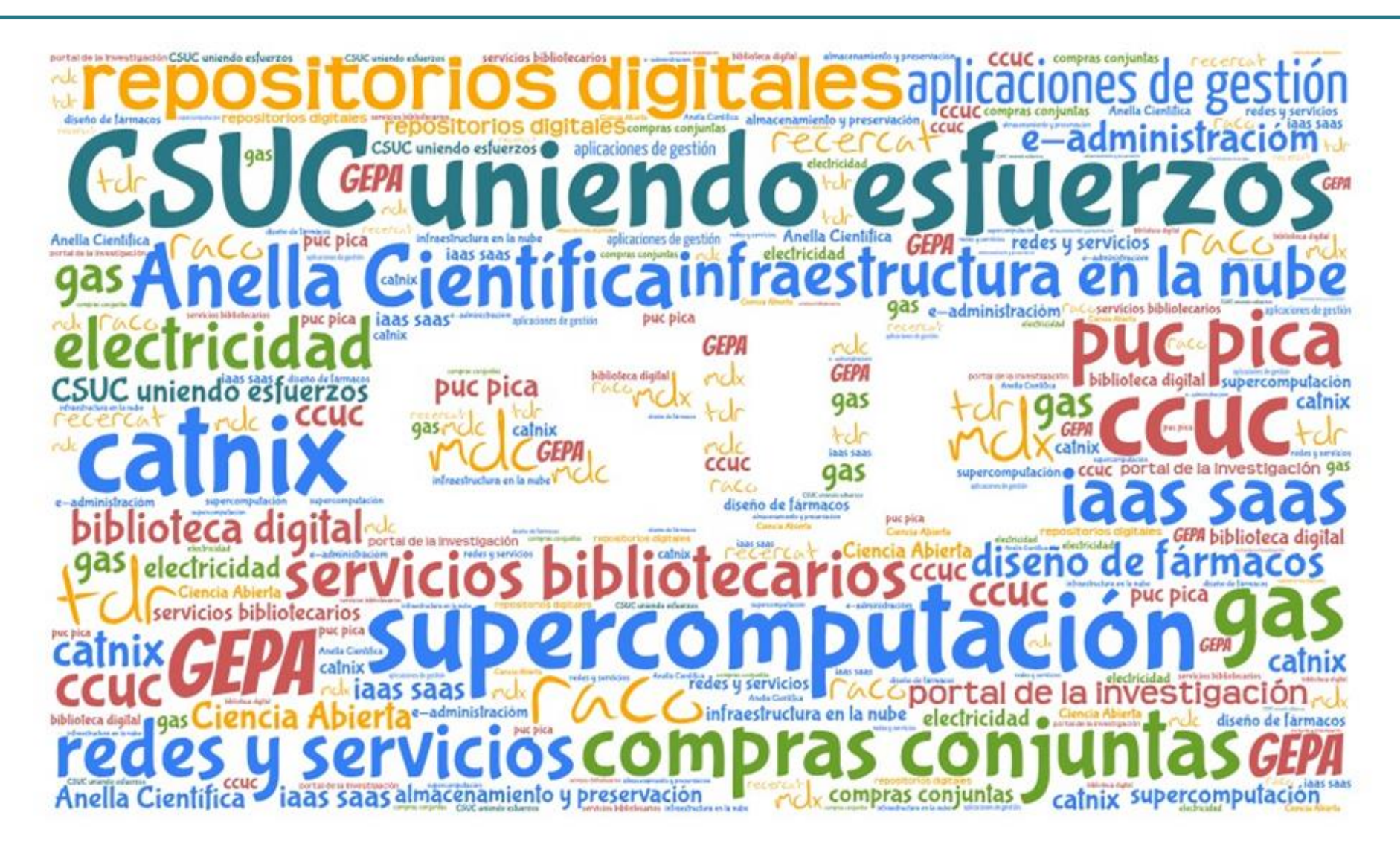

O

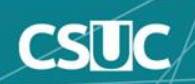

### **Repositorios cooperativos**

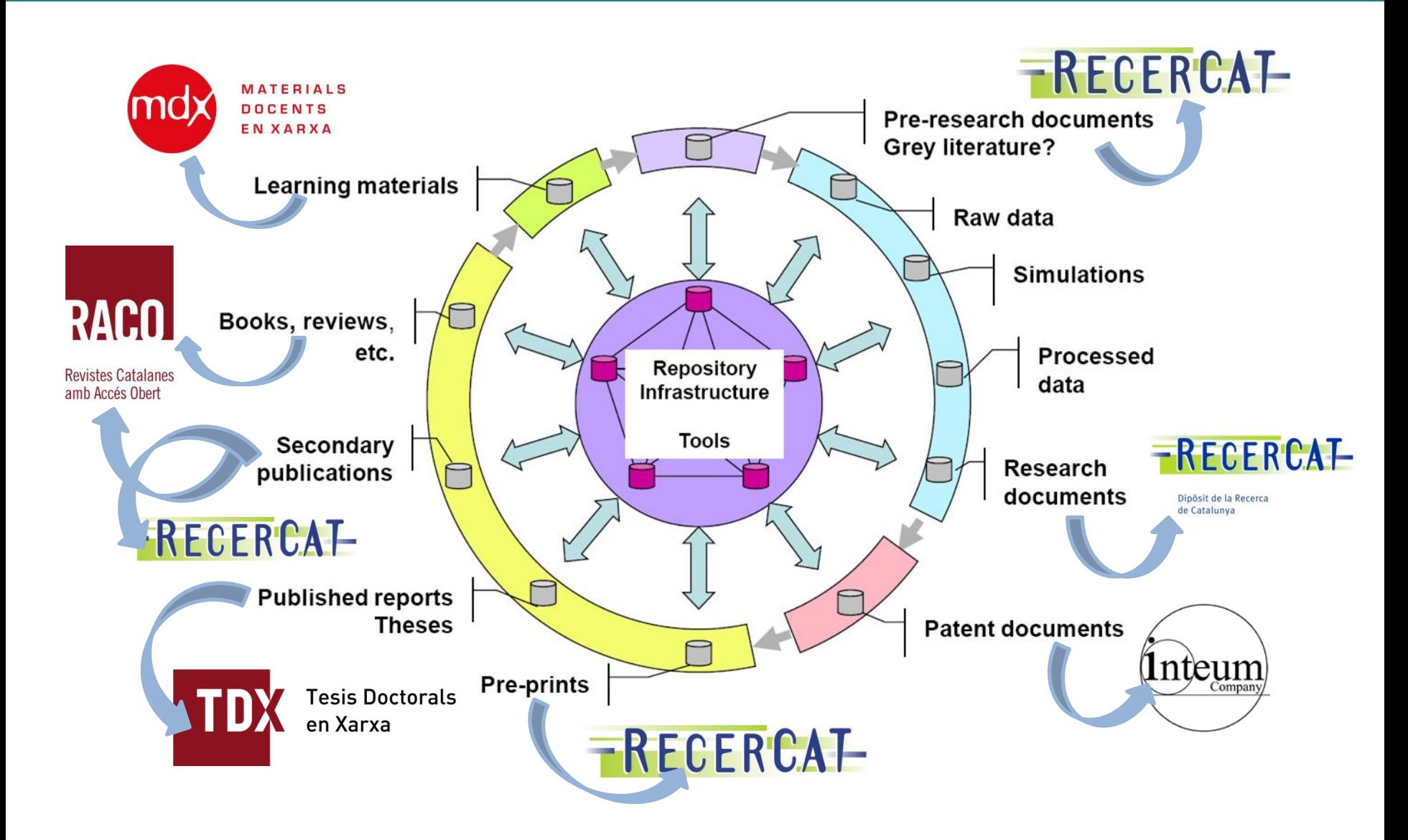

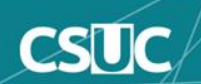

# **Repositorios digitales**

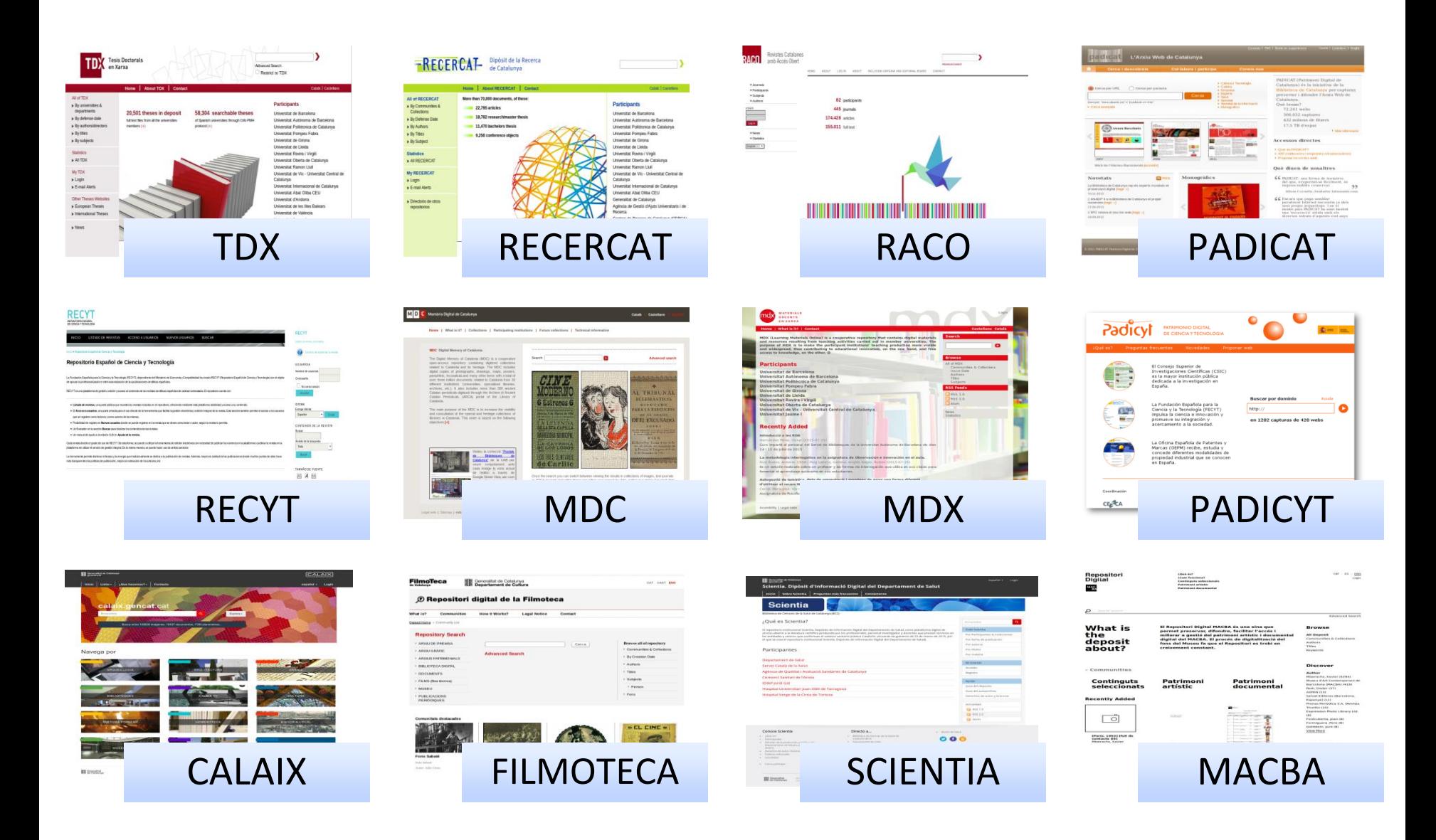

◠

O

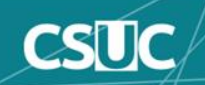

### **18 años de repositorios...**

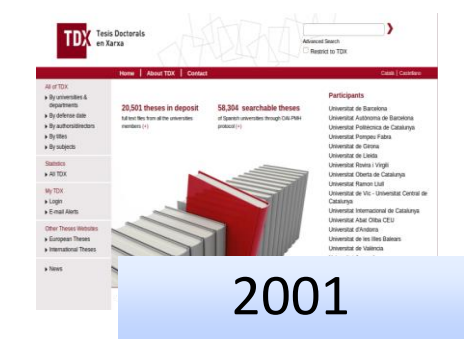

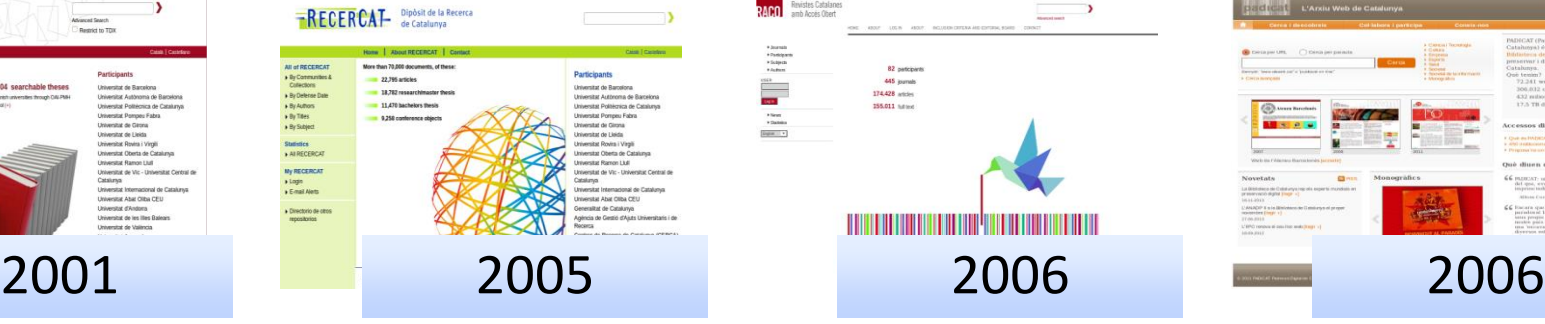

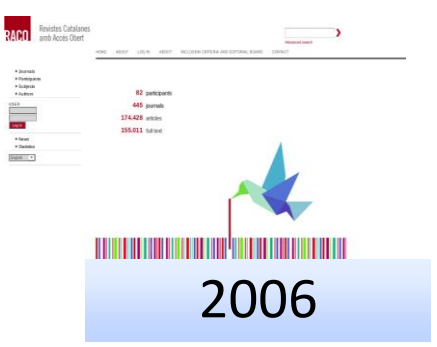

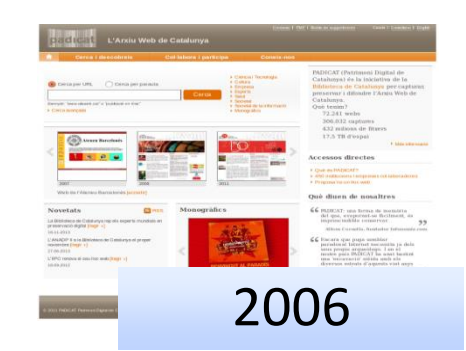

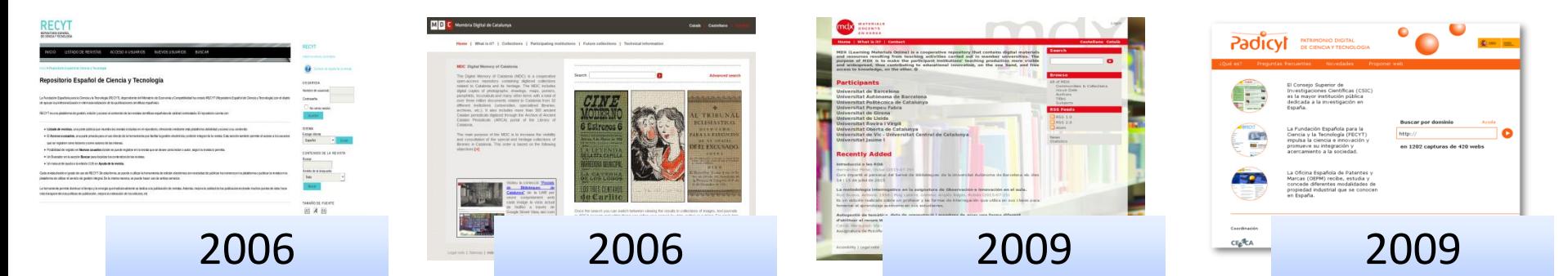

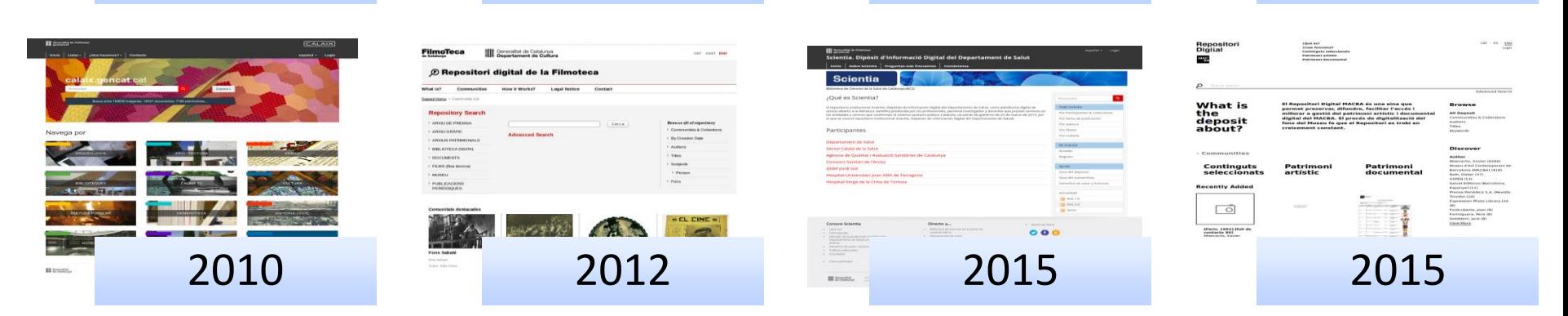

n

◠

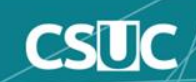

### **Contenido**

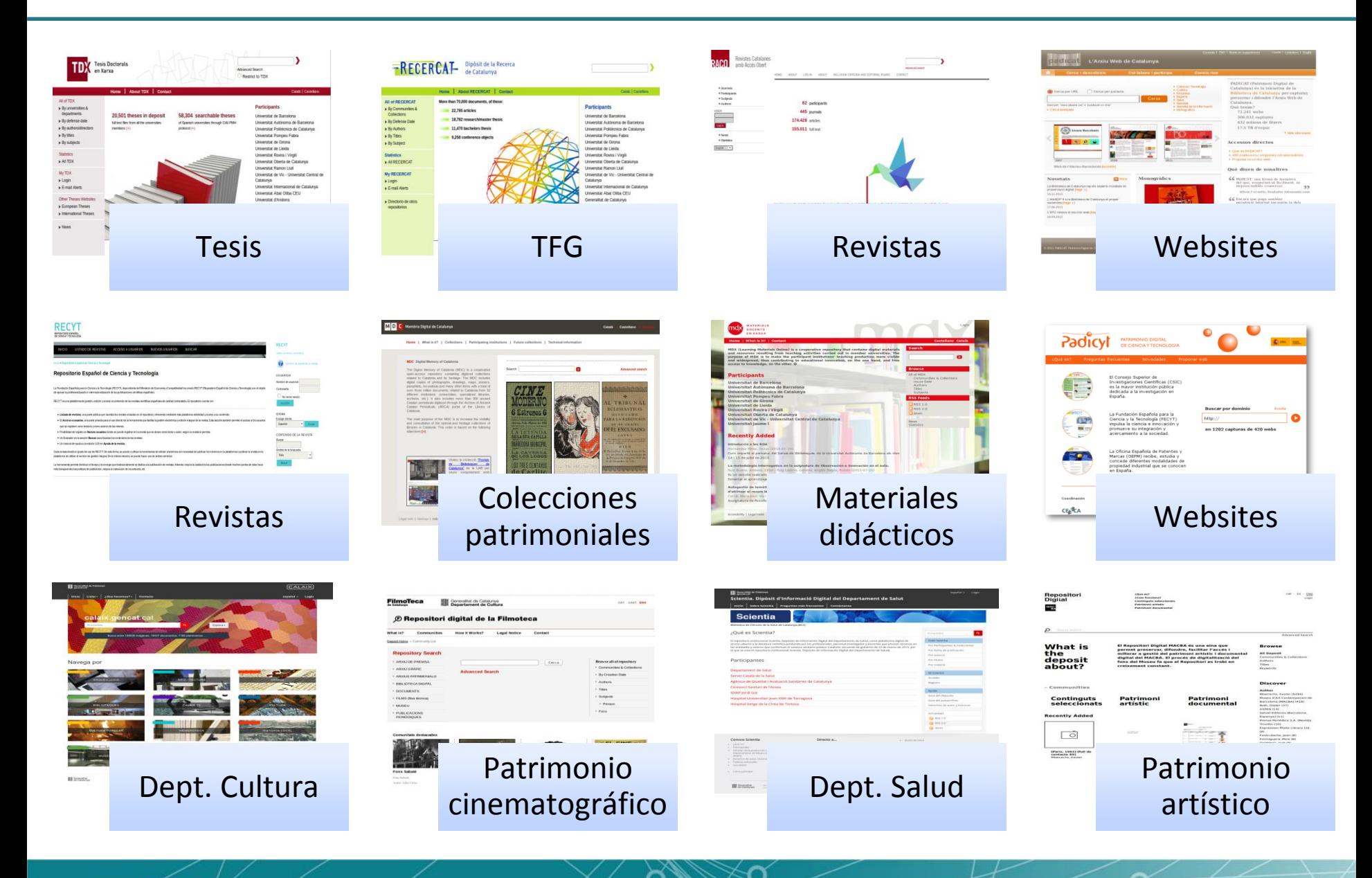

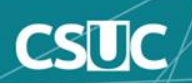

### **Formatos: texto, imagen, vídeo...**

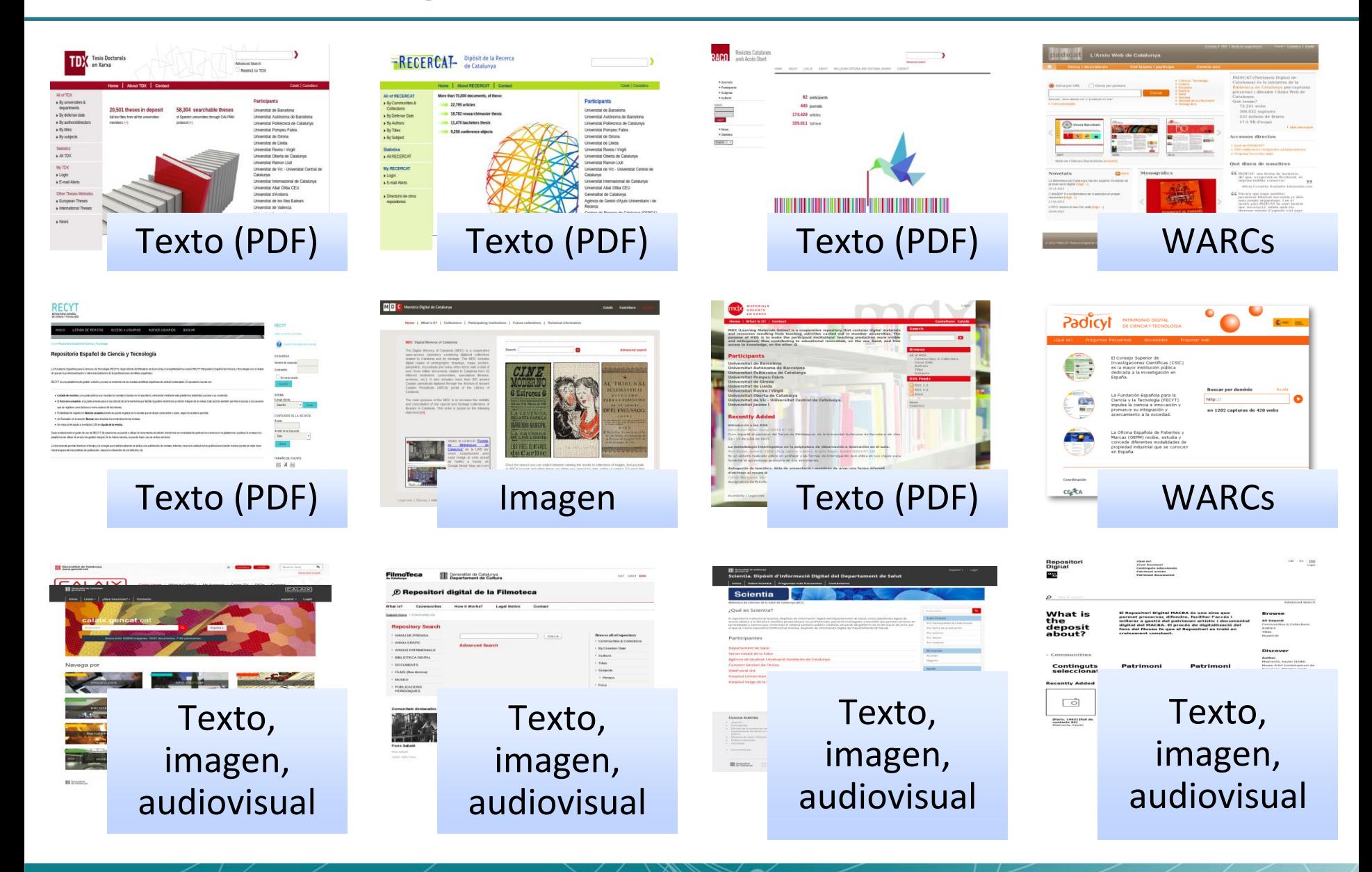

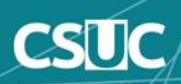

### **Programas: DSpace, OJS...**

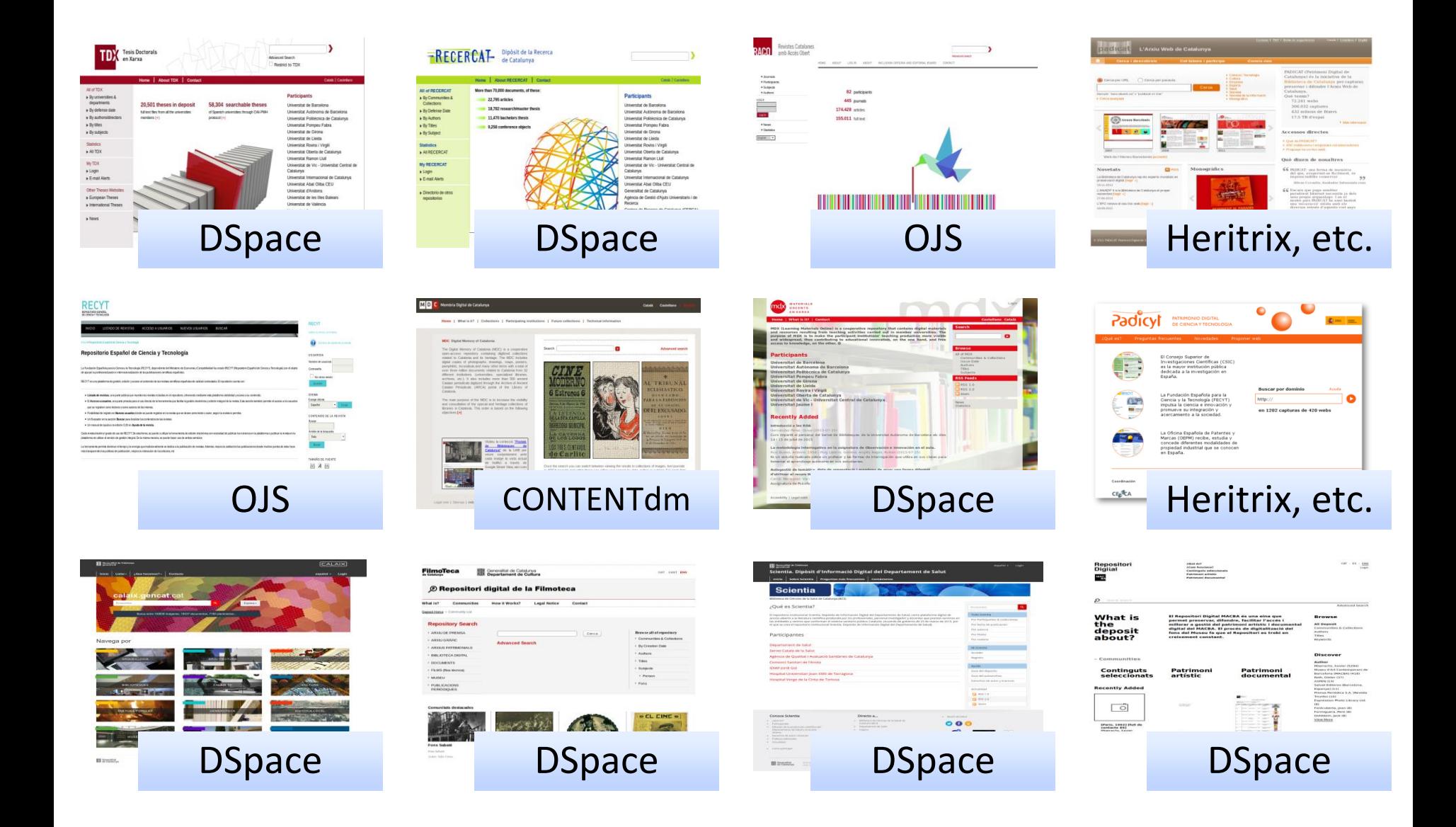

n

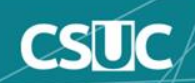

# **Programas: DSpace, OJS...**

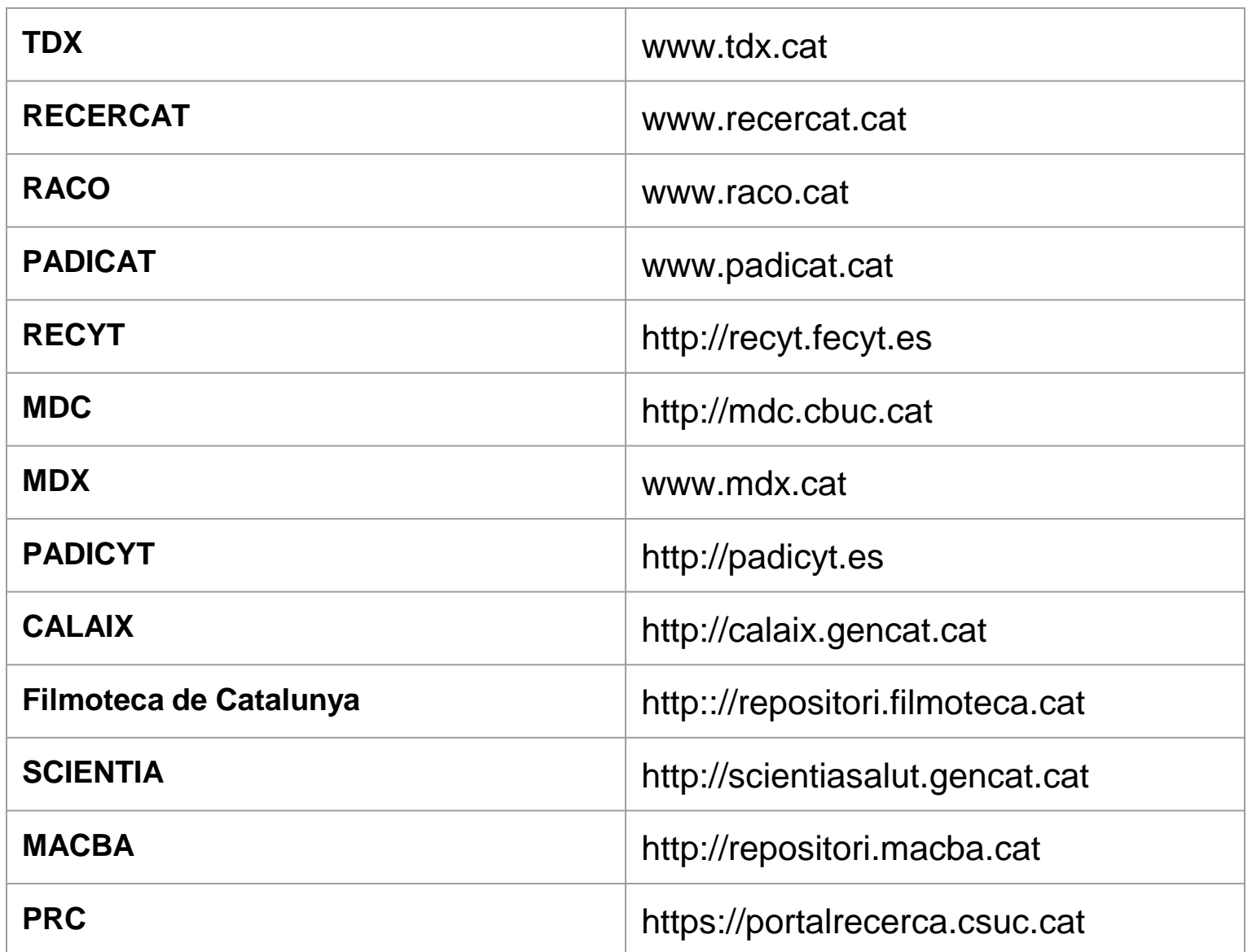

 $\boldsymbol{\alpha}$ 

Ŏ

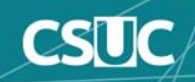

# **Índice**

- **1. Modificaciones masivas de metadatos**
	- **Introducción al concepto de modificaciones masivas**
	- **Modelo CSV**
	- **Exportación de metadatos existentes**
		- **Vía interfaz**
		- **Vía línea de comandos**
	- **Importación de metadatos**
		- **Vía interfaz**
		- **Vía línea de comandos**
	- **Edición del CSV**
		- **Cambio de colección**
		- **Añadir ítems (solo metadatos)**
		- **Añadir metadatos**
		- **Borrar metadatos**
		- **Acciones sobre ítems**
		- **Edición de metadatos existentes**
	- **Problemas comunes**
- **1. AIP Copia de respaldo y restauración**

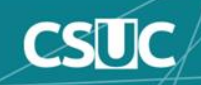

# **Modificaciones masivas de metadatos**

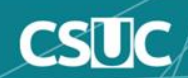

DSpace proporciona una herramienta de edición de metadatos por lotes.

La herramienta de edición por lotes puede producir un archivo delimitado por comas en formato CSV.

Esta herramienta proveerá al usuario de las siguientes funcionalidades:

- Edición por lotes de metadatos (por ejemplo: realizar correcciones ortográficas).
- Adición por lotes de metadatos (por ejemplo: agregar un resumen a un conjunto de elementos dc.description.abstract).
- Búsqueda por lotes y reemplazo de valores de metadatos (por ejemplo: Apellido incorrecto correcto en varios registros).
- Movimientos masivos entre colecciones.
- Eliminación masiva, retiro o reinstalación de ítems.
- Adición por lotes de nuevos elementos (sin flujos de bits).

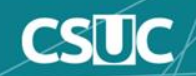

Los archivos CSV que esta herramienta puede importar y exportar cumplen con el formato CSV RFC4180:

- Los campos están separados por comas.
- Las comillas dobles son opcionales en campos numéricos.
- Se pueden incluir nuevas líneas y comas incrustadas **envolviendo** elementos entre **comillas dobles**.
- Las comillas dobles se pueden incluir utilizando dos comillas dobles.

Todos los archivos CSV deben seguir la codificación UTF-8 para admitir todos los idiomas.

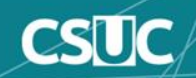

### **Estructura de archivo**

- La primera fila del CSV debe definir los valores de metadatos que representa el resto del CSV.
- La primera columna siempre debe ser "id", indicando el ID de la base de datos interna del elemento. Todas las demás columnas son opcionales.
- Las otras columnas contienen los campos de metadatos Dublin Core en los que deben residir los datos.

```
id,collection,dc.contributor.author,dc.date.accessioned,dc.date.available,dc.date.issued,dc
.description.provenance[en],dc.identifier.uri,dc.title[en_US]
"d01c5009-6074-4863-ae6b-65bef593270e","123456789/20","User, Demo","2018-02-
16T16:57:03Z","2018-02-16T16:57:03Z","2006","Made available in DSpace on 2018-02-
16T16:57:03Z (GMT). No. of bitstreams: 1
IMG_1800.jpg: 119073 bytes, checksum: 190239ee6e996f538d75fcfb7b0f8bce (MD5)
 Previous issue date: 2006||Restored into DSpace on 2018-12-19T01:06:27Z 
(GMT).","http://localhost:8080/handle/123456789/21","Lily with a Fancy Coat"
...
```
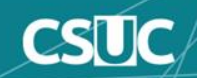

# **LibreOffice**

ſ

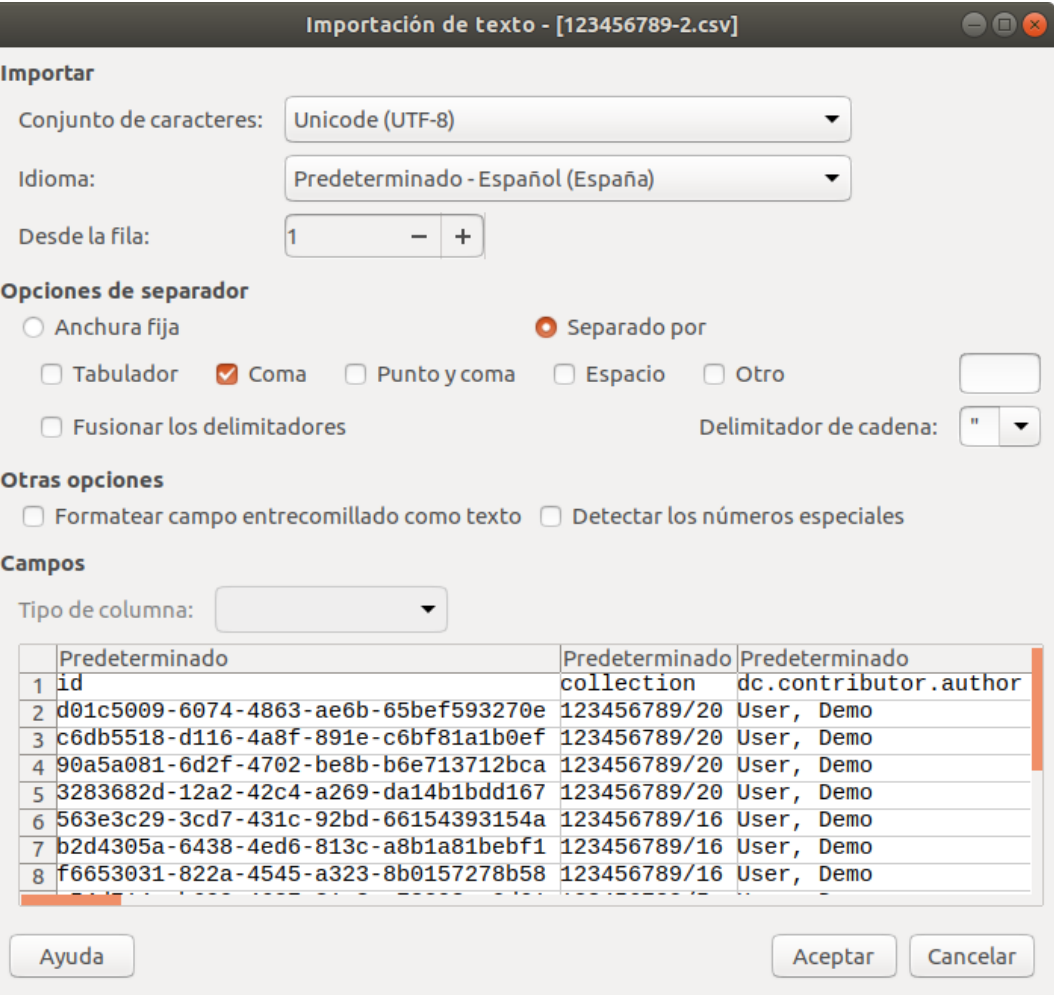

 $\overline{\alpha}$ 

Ŏ.

<https://es.libreoffice.org/>

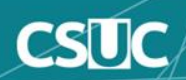

# **Modelo CSV**

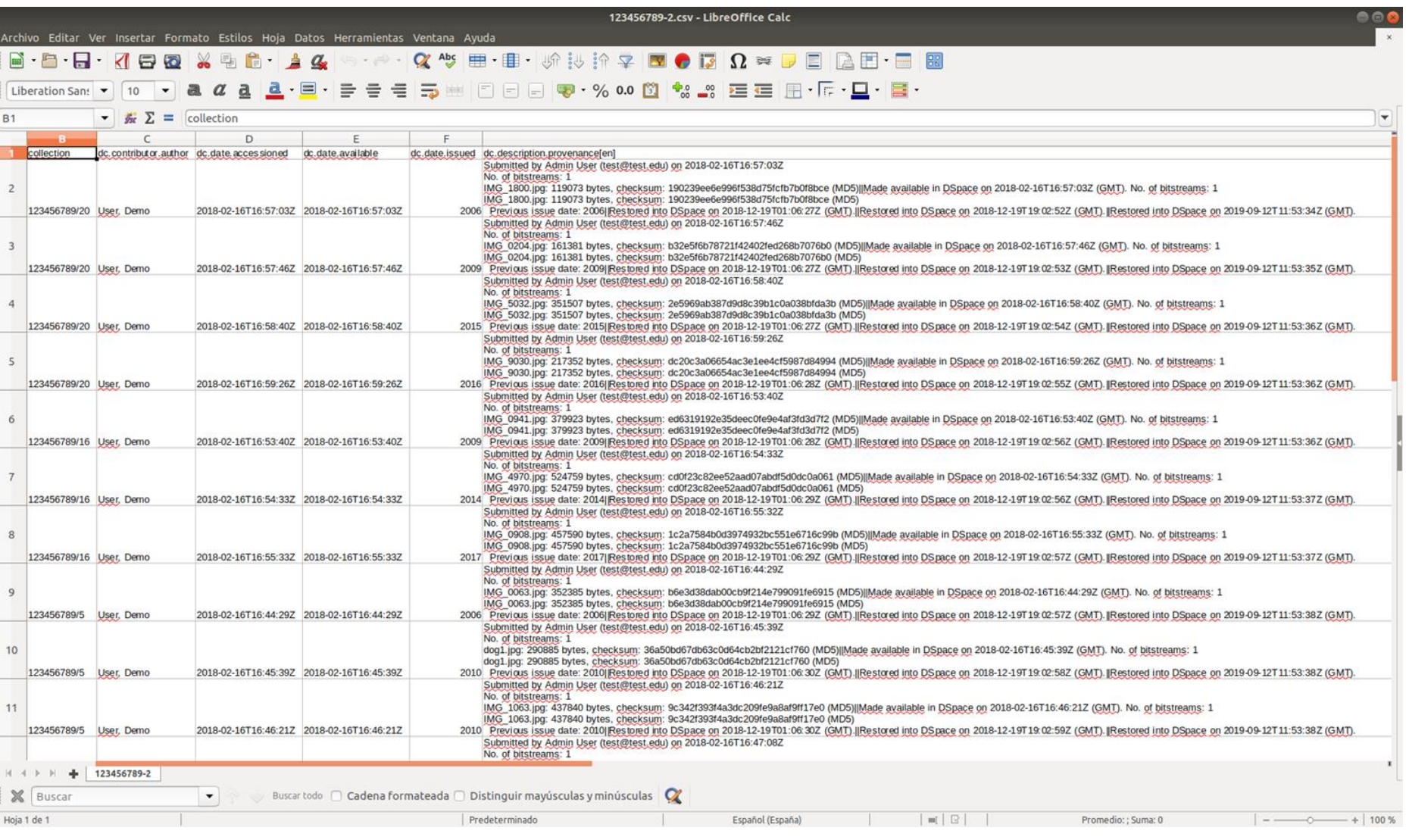

 $\propto$ 

Ŏ

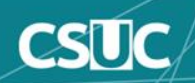

### **Exportación vía interfaz web**

Las exportaciones de metadatos por lotes (a CSV) se pueden realizar desde el menú Administrativo siguiendo los siguientes pasos:

- Inicie sesión como usuario administrador.
- Busque la comunidad o colección que desea exportar y haga clic en el enlace dentro del menú Contexto en "Exportar metadatos" para exportar a un CSV descargable.
	- En **XMLUI**, "Exportar metadatos" se puede encontrar en el menú "Contexto" en una página de inicio de comunidad / colección.
	- En JSPUI, se puede encontrar "Exportar metadatos" en el menú "Herramientas de administración" en una página de inicio de comunidad / colección.
- Se pueden exportar los *resultados de una búsqueda* también
	- En **XMLUI**, realice una búsqueda y haga clic en "Exportar metadatos de búsqueda" en el menú "Contexto".
	- En JSPUI, realice una búsqueda y haga clic en el botón "Exportar metadatos" arriba de los resultados de búsqueda.

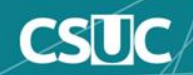

# **Exportación de metadatos existentes (XMLUI)**

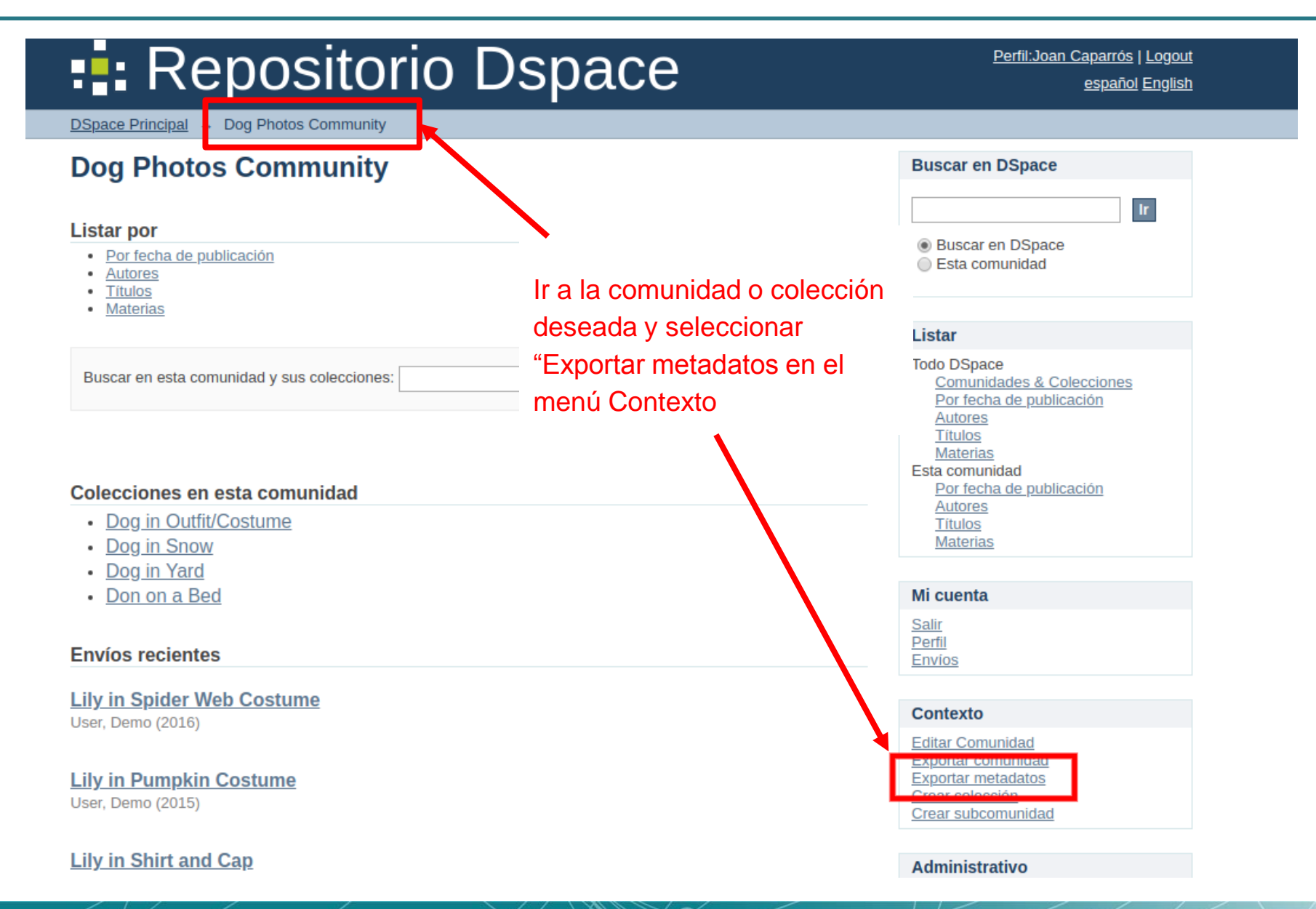

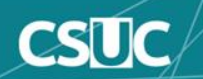

# **Exportación de metadatos existentes (JSPUI)**

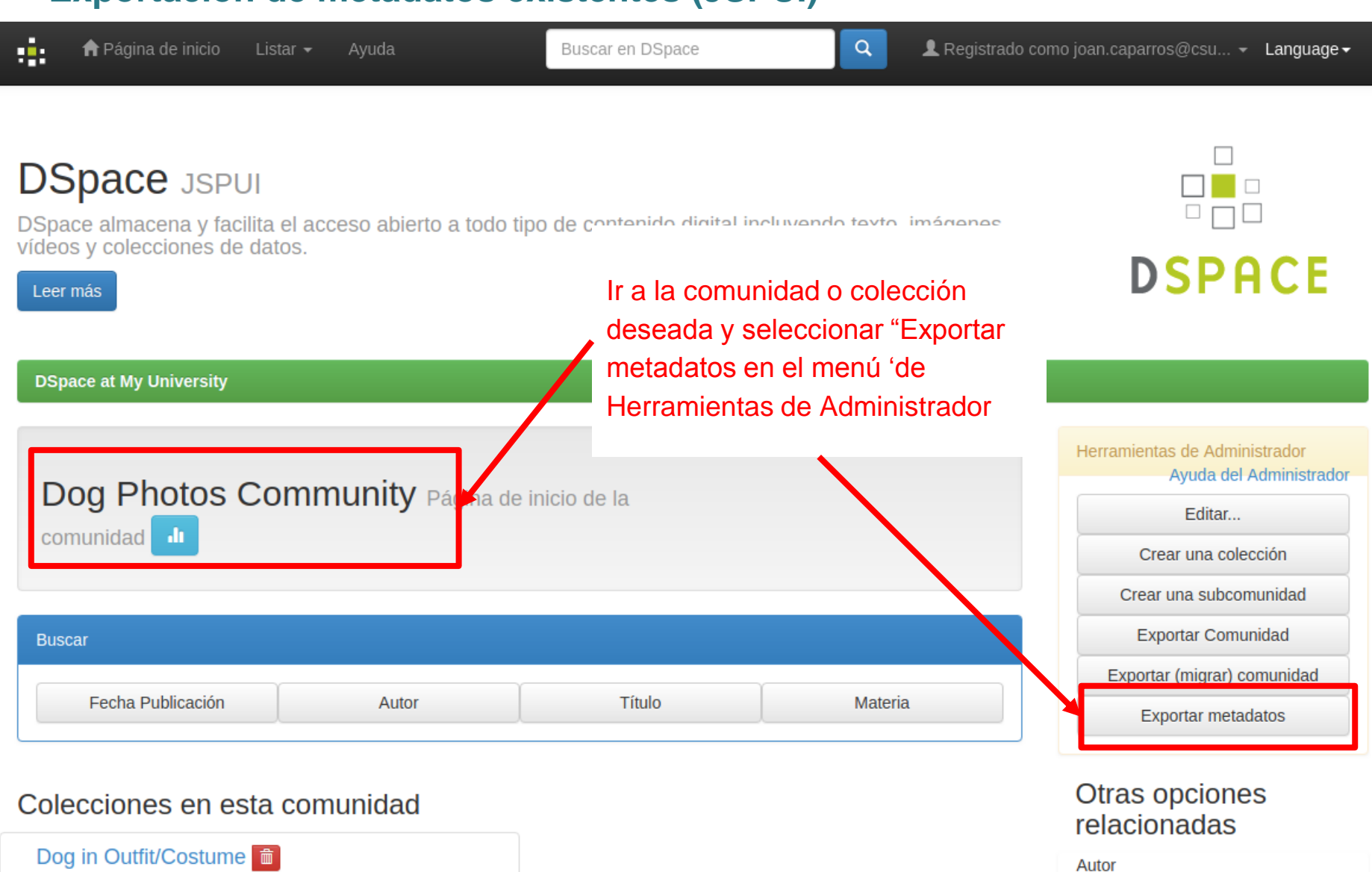

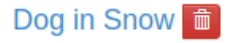

### User, Demo

 $16$ 

# **Exportación vía línea de comandos**

La siguiente tabla resume los conceptos básicos.

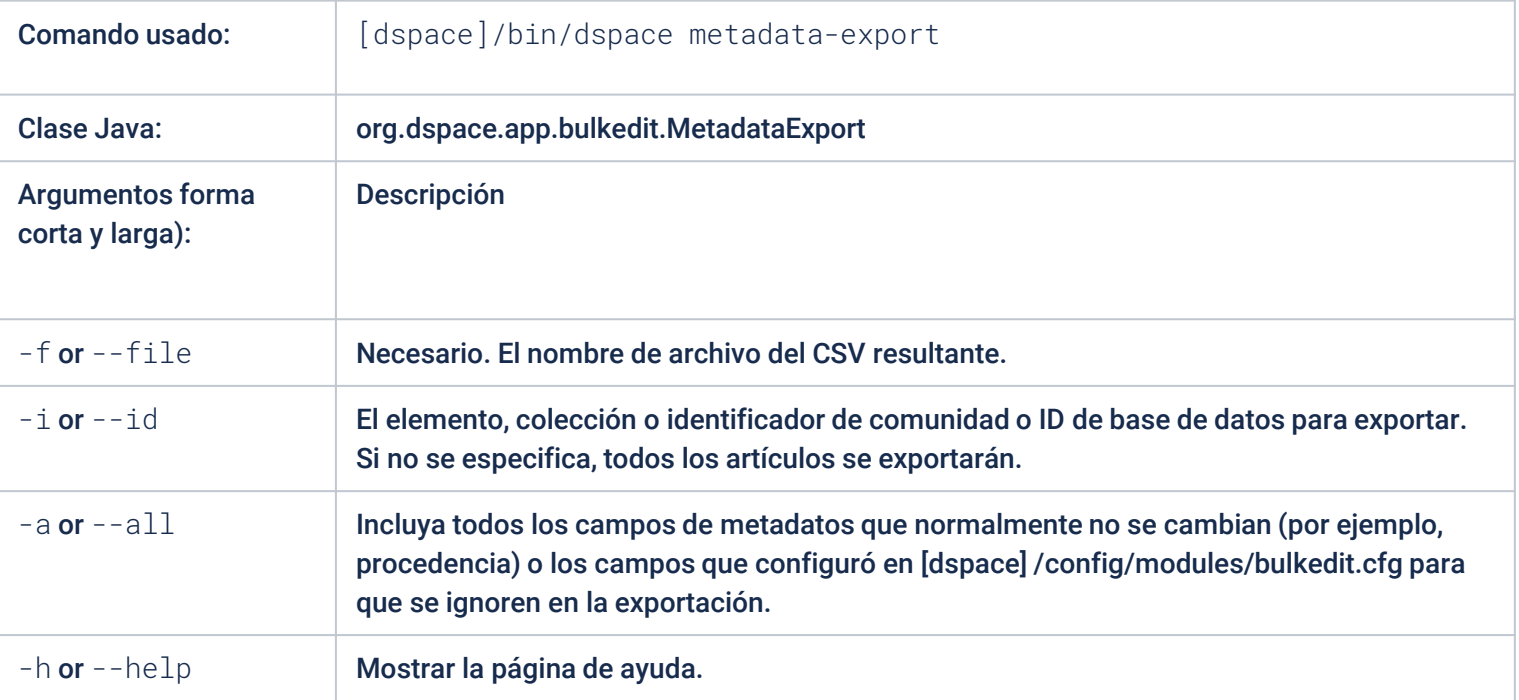

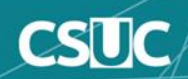

### **Exportación vía línea de comandos**

Para ejecutar el exportador de edición por lotes, en la línea de comando:

```
[dspace]/bin/dspace metadata-export -f name_of_file.csv -i 1023/24
```
Ejemplo:

```
[dspace]/bin/dspace metadata-export -f col prueba 59.csv -i 123456789/59
Exporting collection 'Prueba' (123456789/59)
```
En el ejemplo anterior, hemos solicitado que una colección con handle '123456789/59', exporte la colección completa al archivo 'col\_prueba\_59.csv'.

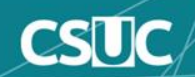

## **Importación vía interfaz web**

Las importaciones de metadatos por lotes (desde CSV) se pueden realizar desde el menú Administrativo:

- Primero, complete toda la edición del CSV y guarde los cambios.
- Inicie sesión como usuario administrativo.
- Haga clic en "Importar metadatos" y seleccione el archivo CSV.
	- En XMLUI, "Importar metadatos" se puede encontrar en el menú "Administrativo" en cualquier página.
	- En **JSPUI**, "Importar metadatos" se puede encontrar en el menú "Administrar" (en el menú desplegable de su cuenta de usuario). En la página Herramientas de administración, seleccione "Importar metadatos" en el menú desplegable "Contenido".
- Después de cargar el CSV, se le presentará un resumen de todos los cambios que se realizarán en el sistema. Puede revisar estos cambios y elegir si desea aplicarlos o cancelarlos.

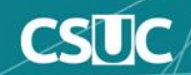

1) Ir a la página de importación de metadatos

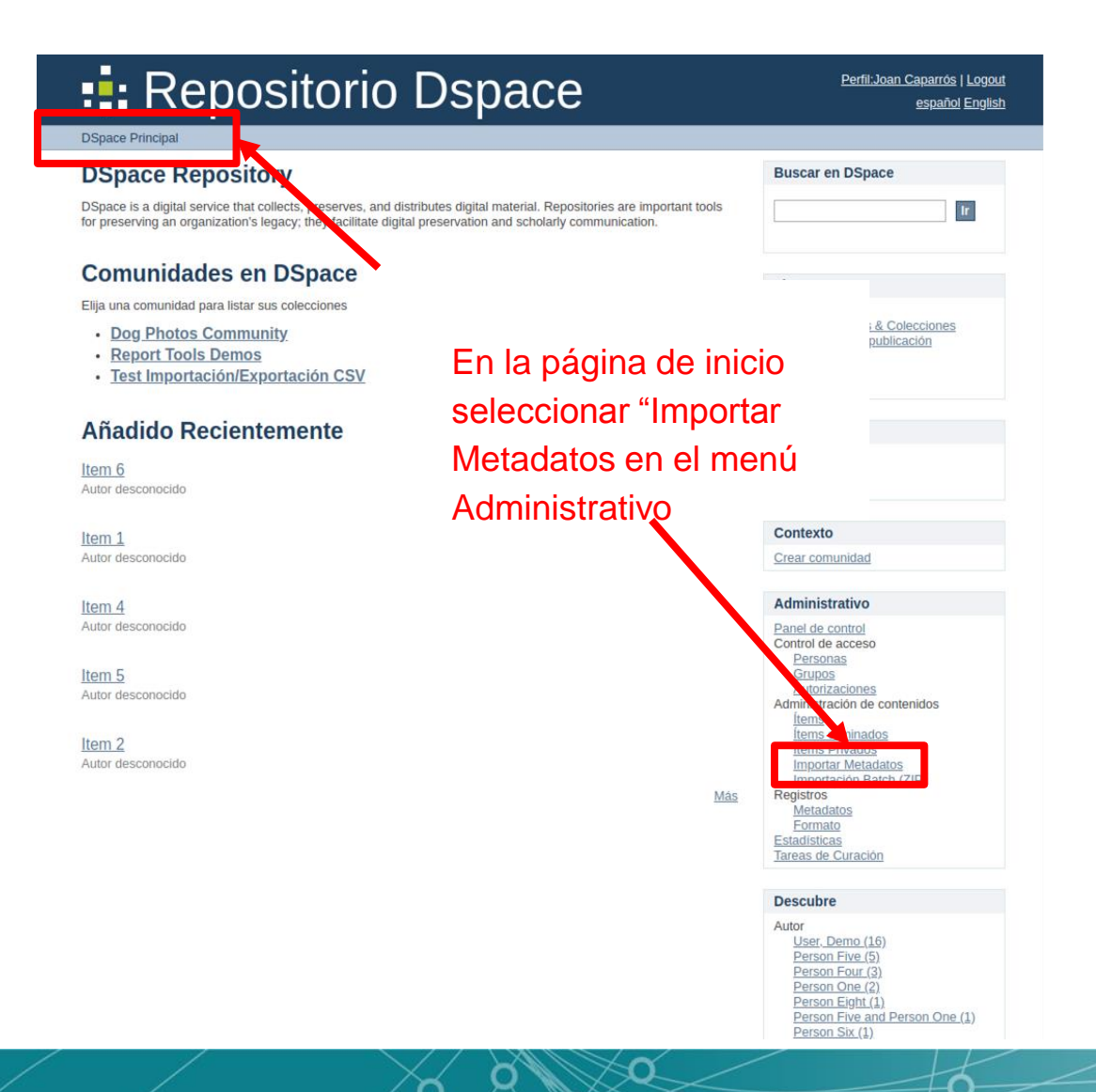

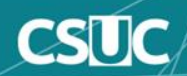

### 2) Introducir fichero CSV

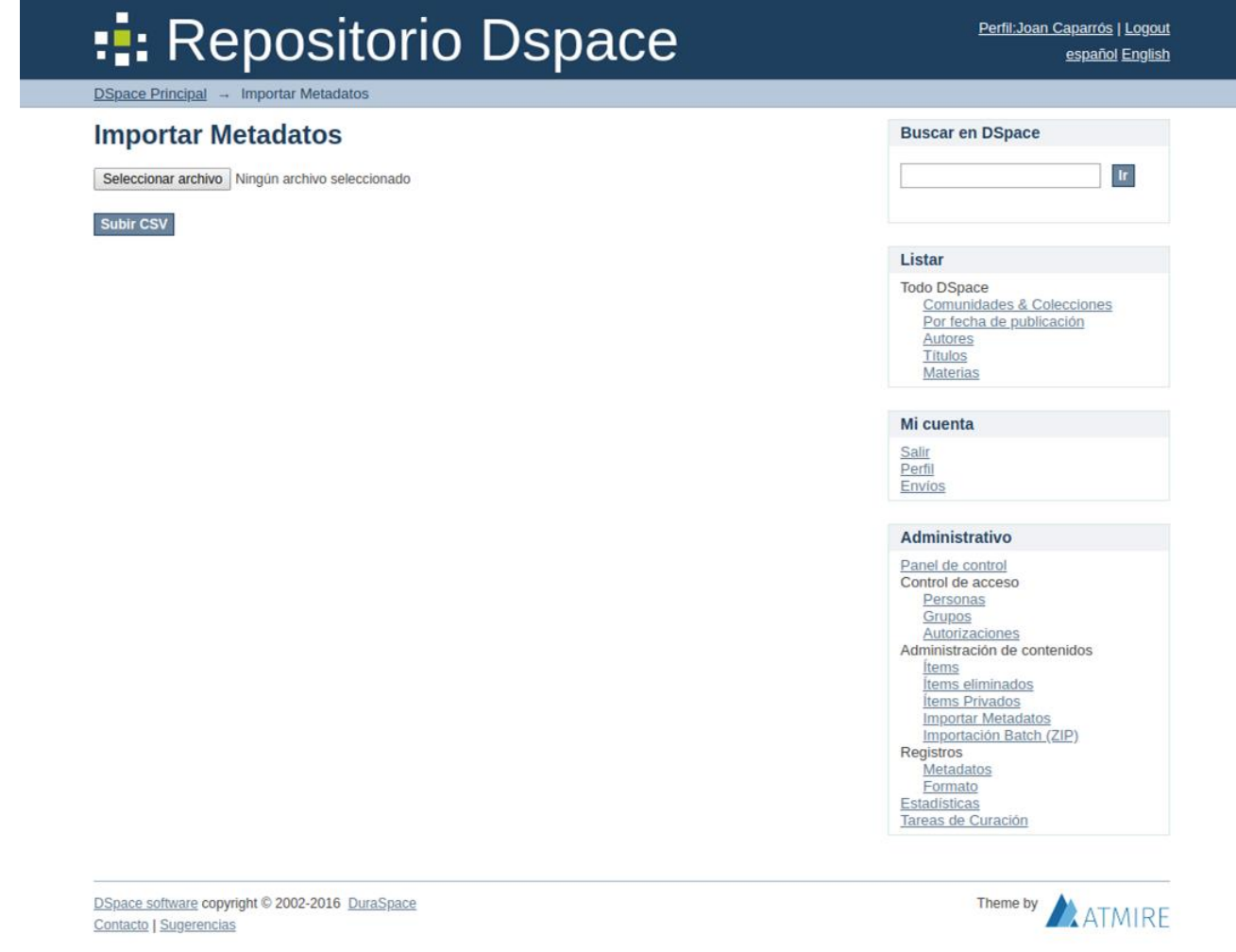

O

 $\boldsymbol{\alpha}$ 

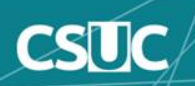

3) Verificación y aprobación de cambios

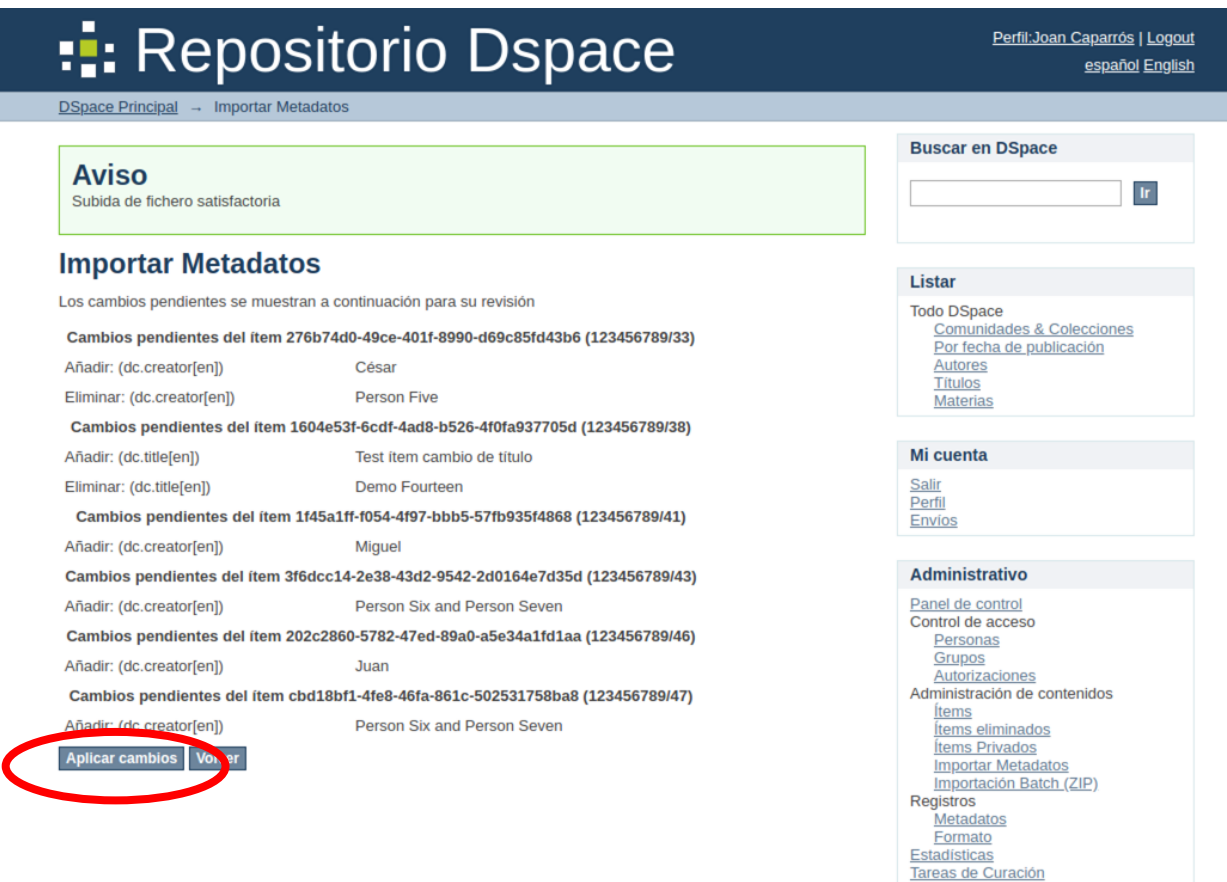

◠

n

DSpace software copyright © 2002-2016 DuraSpace Contacto | Sugerencias

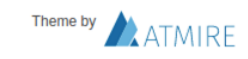

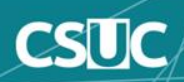

4) Resumen operaciones realizadas

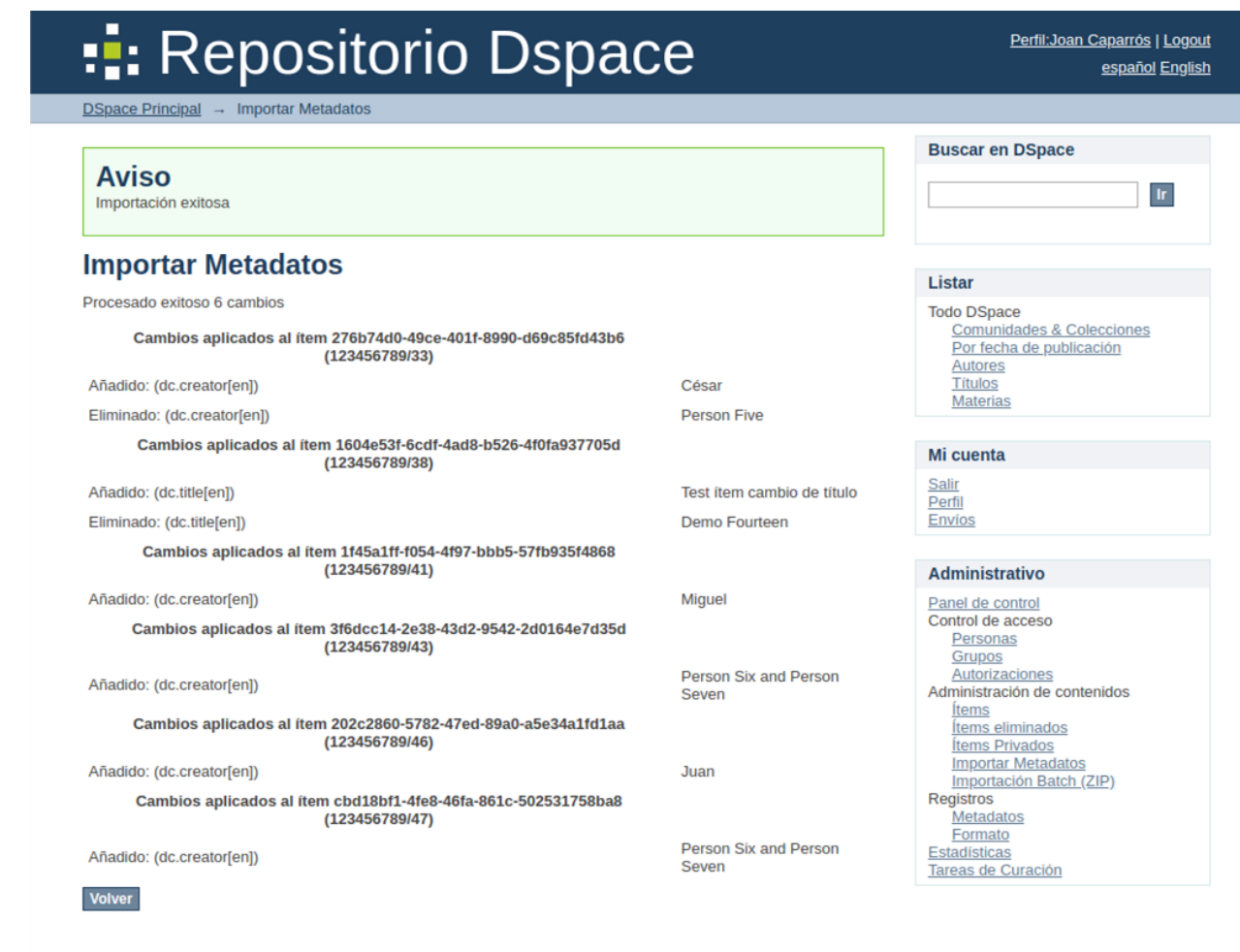

n

◠

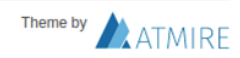

DSpace software copyright @ 2002-2016 DuraSpace **Contacto | Sugerencias** 

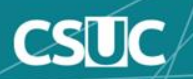

1) Ir a la página de Herramientas de Administrador

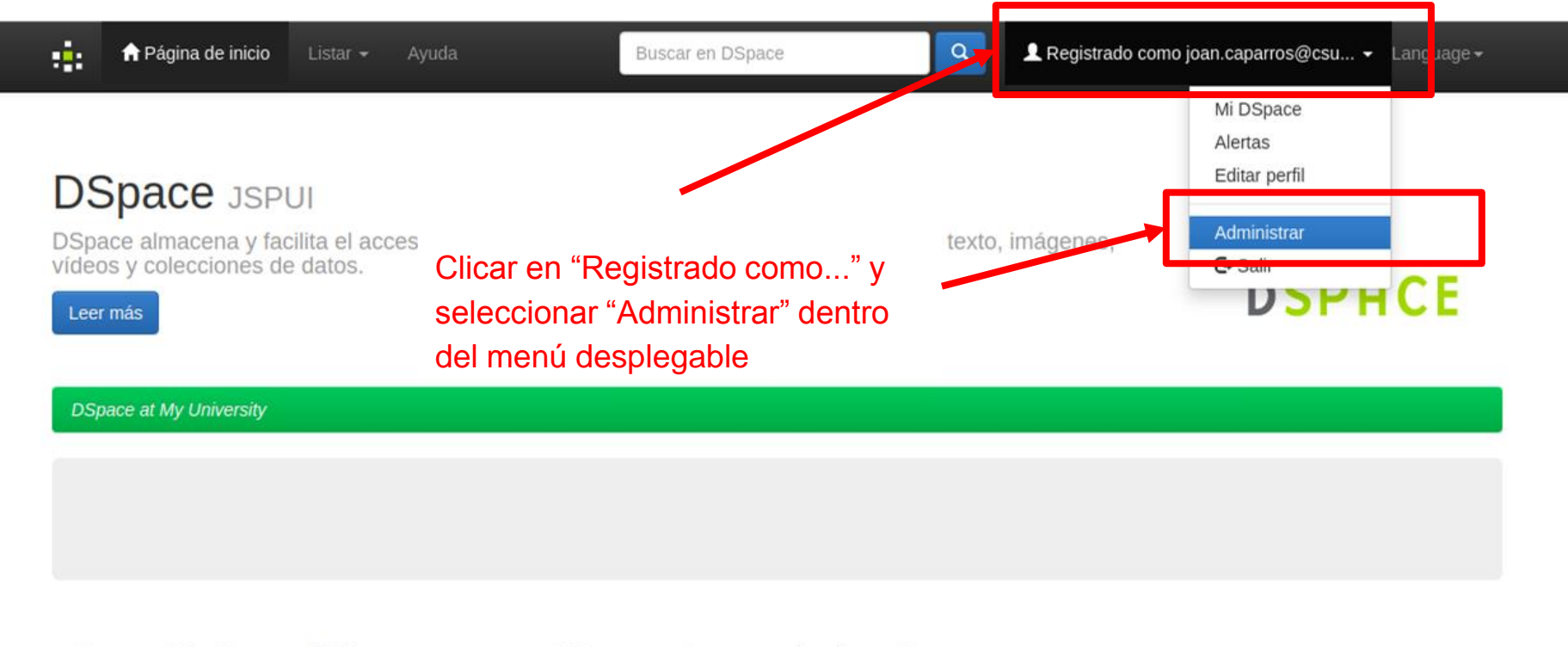

#### Comunidades en DSpace

Elija una comunidad para visualizar sus colecciones.

#### Dog Photos Community

### Otras opciones relacionadas

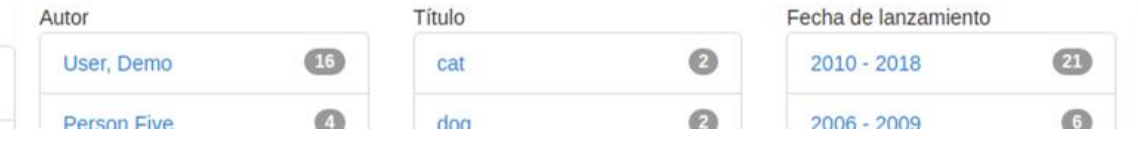

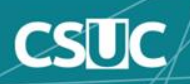

2) Ir a la página de importación de metadatos

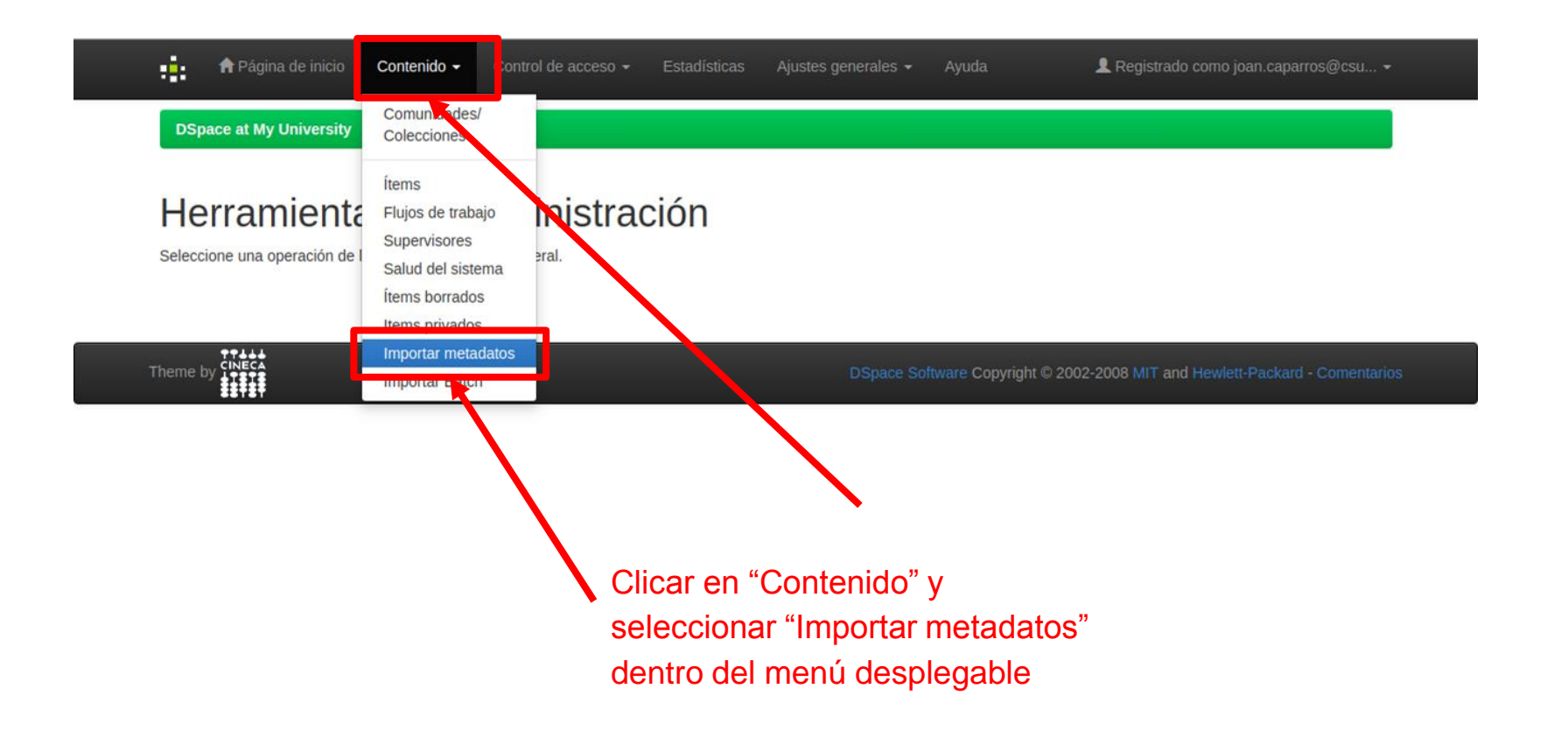

n

n

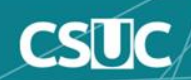

### 3) Introducir fichero CSV

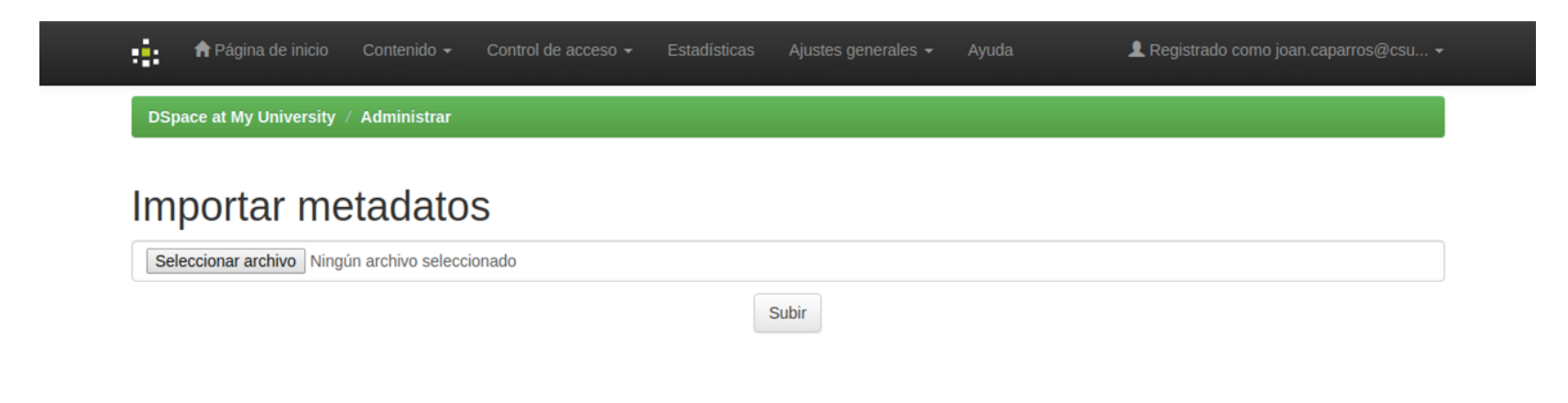

n

n

Theme by Checa<br>Theme by LTILES

DSpace Software Copyright © 2002-2008 MIT and Hewlett-Packard - Comentarios

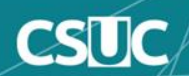

### 4) Verificación y aprobación de cambios

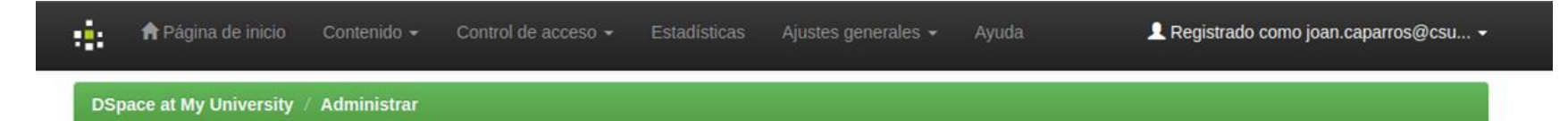

### Importar metadatos

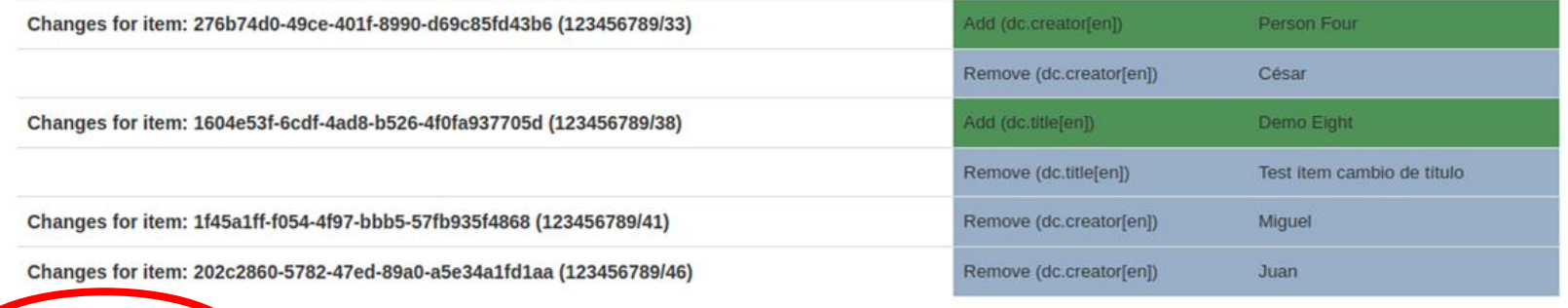

n

n

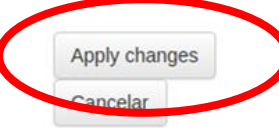

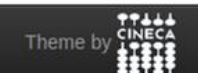

DSpace Software Copyright © 2002-2008 MIT and Hewlett-Packard - Comentarios

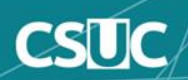

### 5) Resumen operaciones realizadas

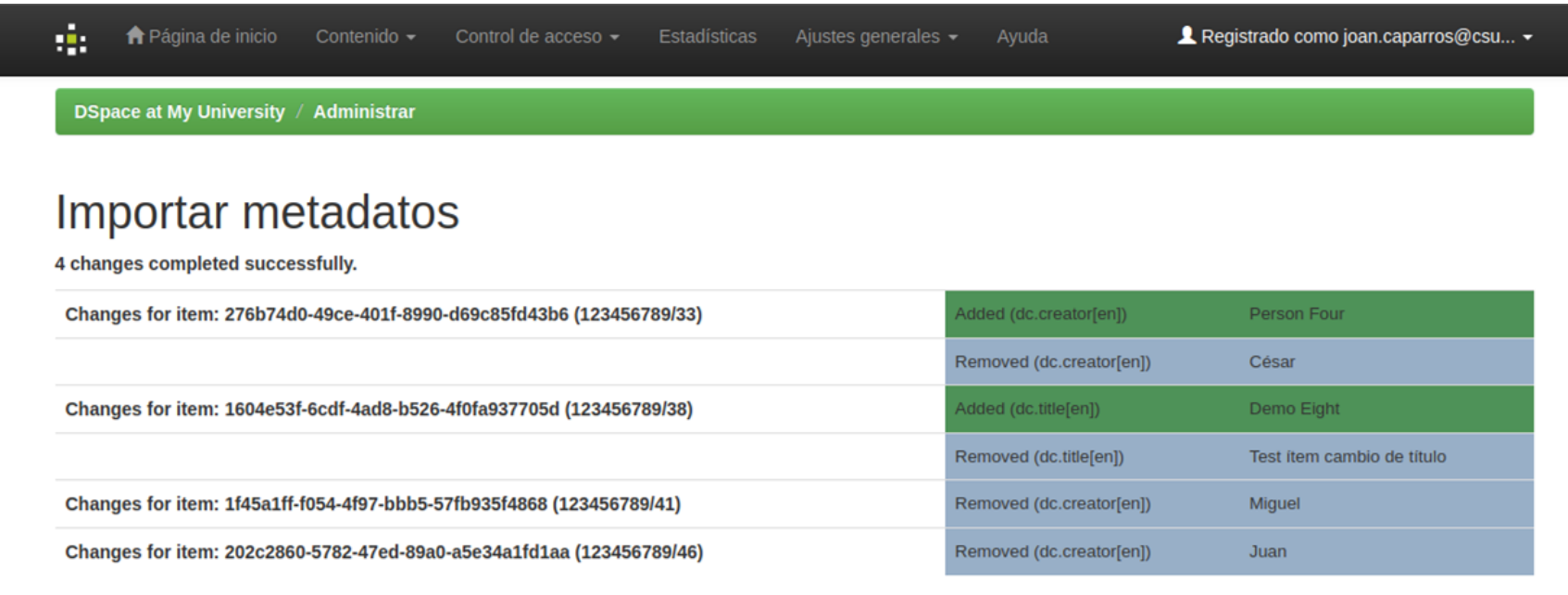

n

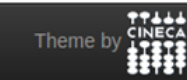

DSpace Software Copyright © 2002-2008 MIT and Hewlett-Packard - Comentarios

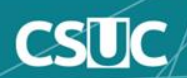

# **Importación vía línea de comandos**

La siguiente tabla resume los conceptos básicos.

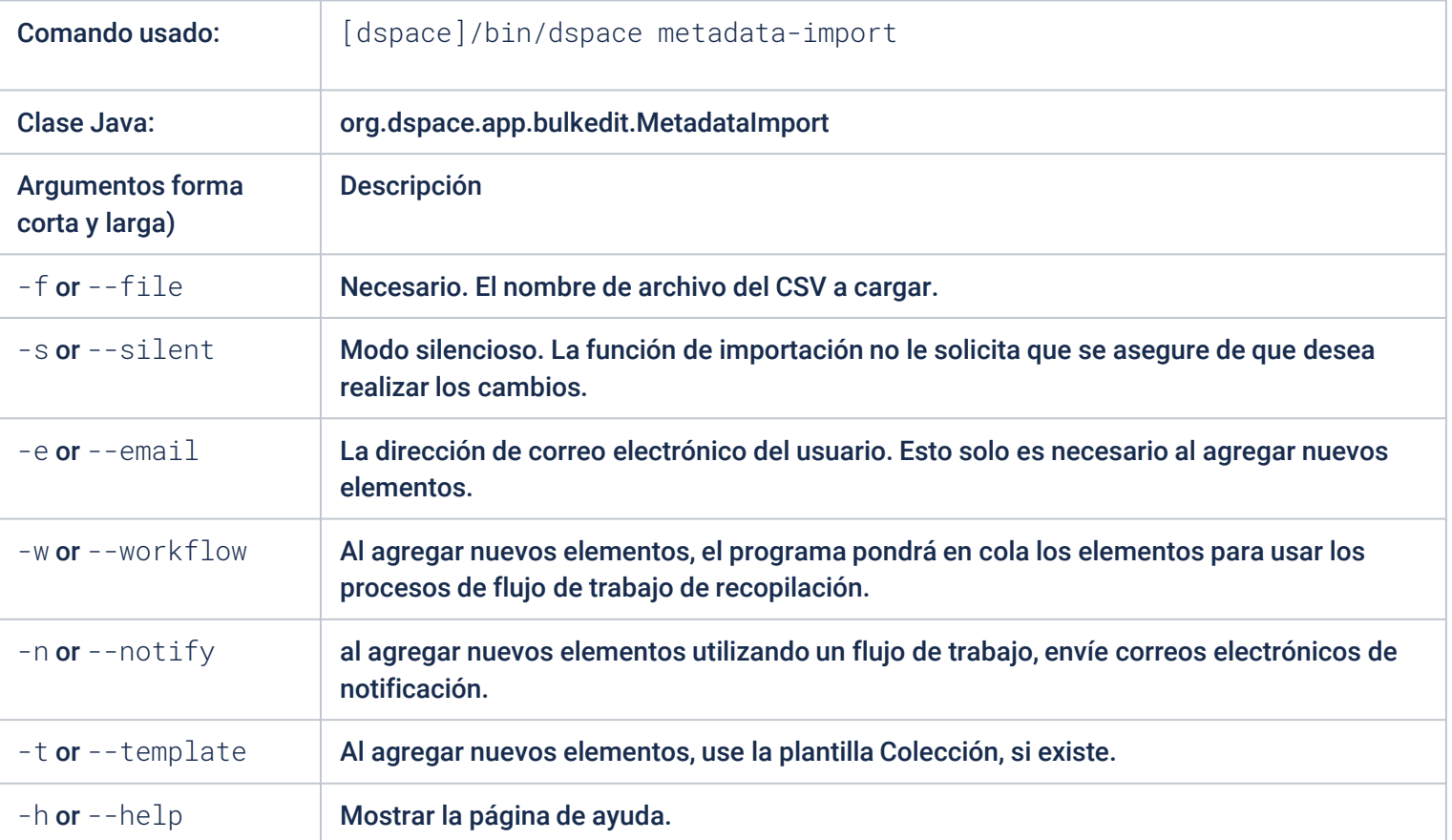

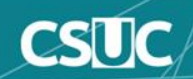

### **Importación vía línea de comandos**

Para ejecutar el exportador de edición por lotes, en la línea de comando:

[dspace]/bin/dspace metadata-export -f name of file.csv -i <handle>

Ejemplo:

[dspace]/bin/dspace metadata-export -f /batch\_export/col\_14.csv -i 123456789/20 Exporting collection 'Dog in Outfit/Costume' (123456789/20)

En el ejemplo anterior, hemos solicitado que una colección, identificador asignado '123456789/20', exporte la colección completa al archivo 'col\_14.csv' que se encuentra en el directorio '/batch\_export'.

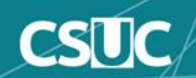

### **Cambio de colección**

Tomando como referencia el siguiente ítem:

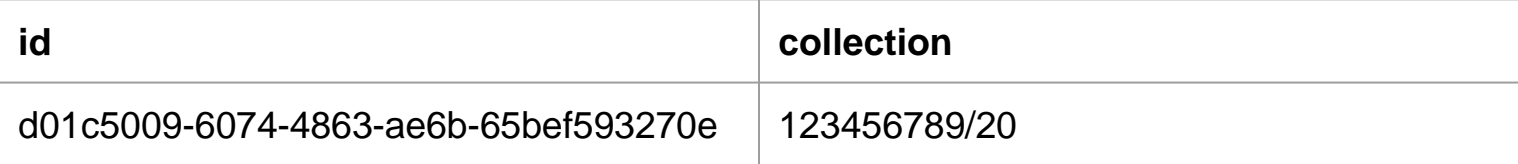

Conservaremos la columna collection, modificando el valor del handle asignado a este:

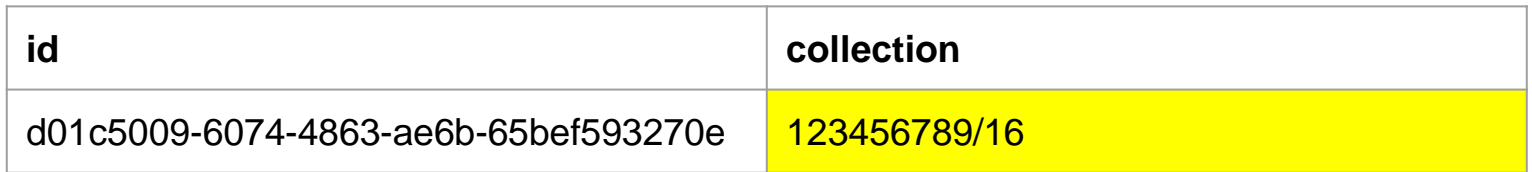

En este ejemplo reubicamos el ítem con identificador d01c5009-6074-4863-ae6b-65bef593270e desde la colección con handle 123456789/20 a la colección con handle 123456789/16.

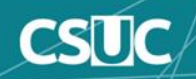

# **Añadir ítems (solo metadatos)**

Como identificador añadiremos el símbolo "+", marcaremos en qué colección ubicaremos los ítems y seguidamente añadiremos sus respectivos metadatos:

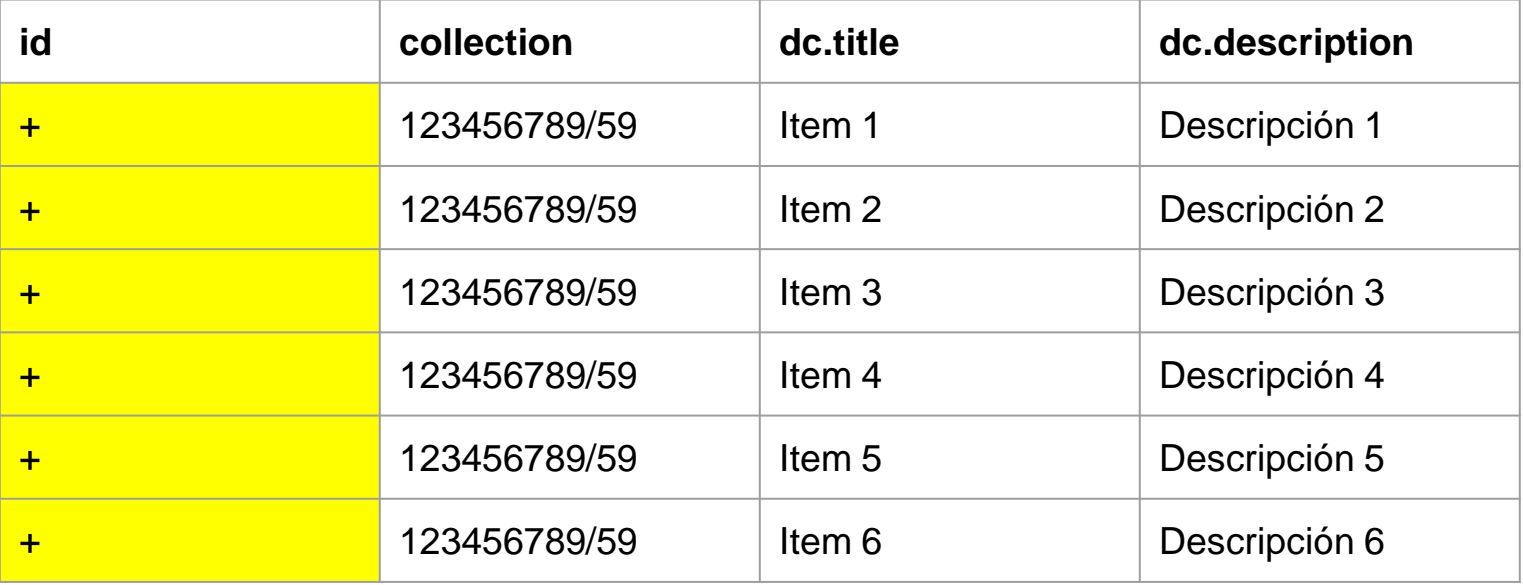

En este ejemplo añadiremos 6 nuevos ítems a la colección con handle 123456789/59.

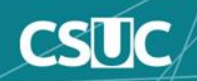

### **Edición del CSV**

# :: Repositorio Dspace

DSpace Principal - Importar Metadatos

# **Aviso**

Subida de fichero satisfactoria

### **Importar Metadatos**

Los cambios pendientes se muestran a continuación para su revisión

#### Nuevo ítem

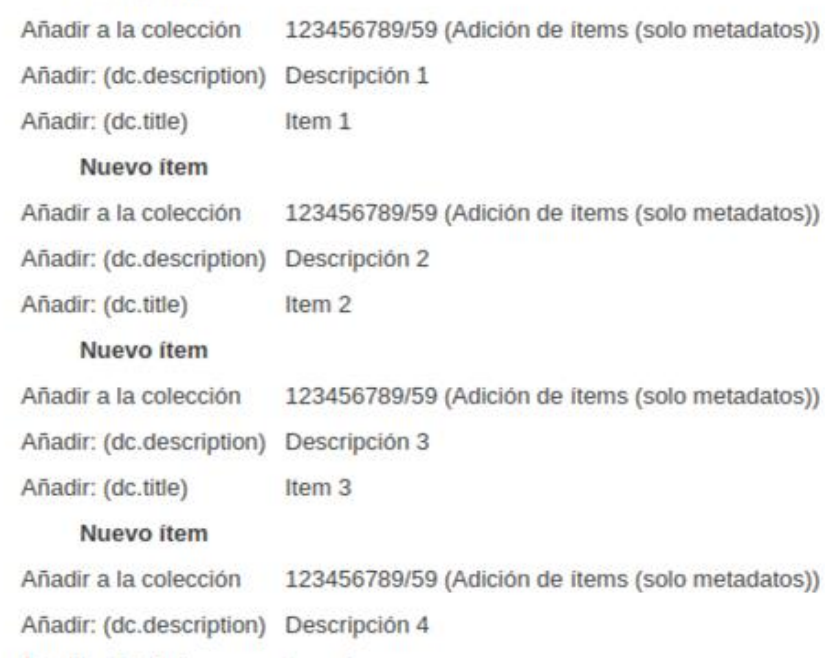

n

่า

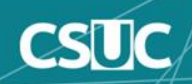

### **Añadir metadatos**

Para añadir nuevos metadatos a un conjunto existente de ítems, deberemos conservar la columna "id" y añadiremos tantos campos de metadatos pertenecientes al Dublin Core como deseemos en la cabecera del csv.

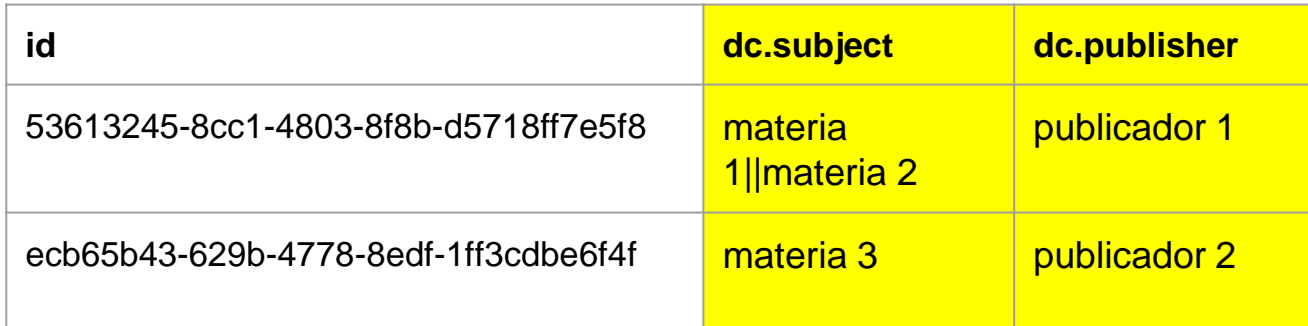

**Nota**: Para aquellos metadatos en los que debamos incluir múltiples valores, separaremos cada uno de los valores con el símbolo "||", en este ejemplo el ítem marcado en la primera fila tendrá 2 valores en el campo dc.subject (materia 1 y materia 2).

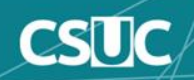

# **Edición del CSV**

# :: Repositorio Dspace

**DSpace Principal** → Importar Metadatos

**Aviso** 

Subida de fichero satisfactoria

### **Importar Metadatos**

Los cambios pendientes se muestran a continuación para su revisión

Cambios pendientes del ítem 53613245-8cc1-4803-8f8b-d5718ff7e5f8 (123456789/60)

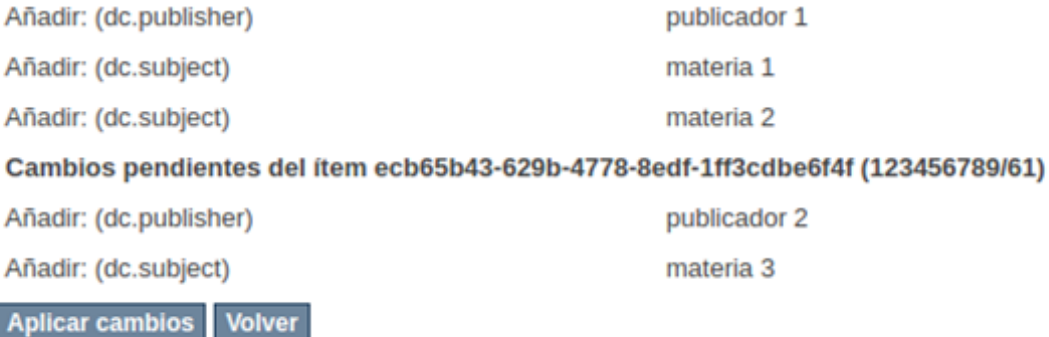

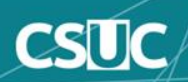

### **Borrar metadatos**

Partiendo del siguiente csv, donde solo queremos eliminar el metadato dc.description de los 3 primeros ítems...

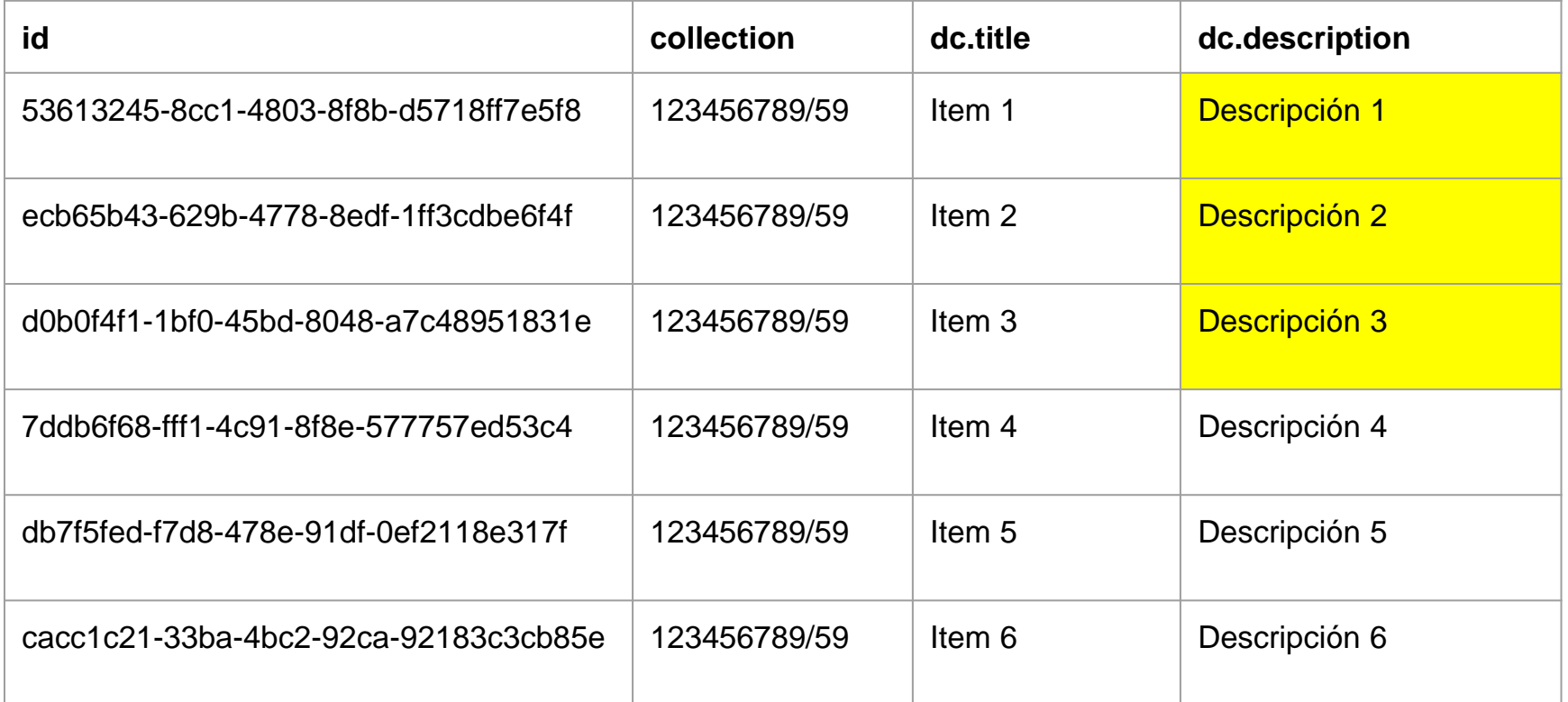

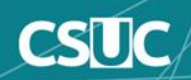

### **Borrar metadatos**

Conservaremos la columna id y la columna referente a los ítems que queramos tratar dejando su contenido vacío, podemos dejar fuera del csv aquellas filas correspondientes a ítems que no trataremos.

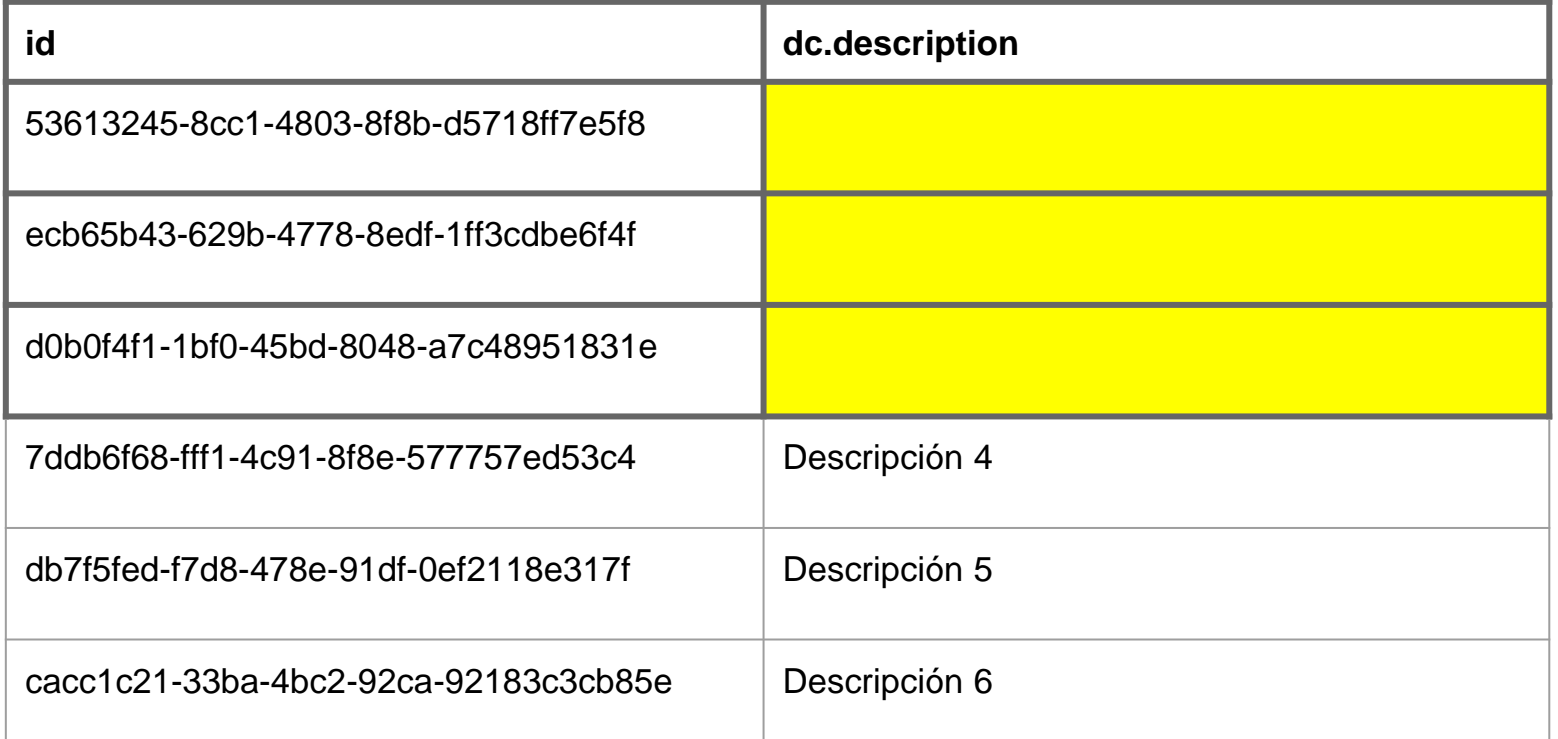

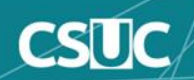

# :: Repositorio Dspace

**DSpace Principal** → Importar Metadatos

**Aviso** Subida de fichero satisfactoria

### **Importar Metadatos**

Los cambios pendientes se muestran a continuación para su revisión

Cambios pendientes del ítem 53613245-8cc1-4803-8f8b-d5718ff7e5f8 (123456789/60)

Eliminar: (dc.description)

Descripción 1

Cambios pendientes del ítem ecb65b43-629b-4778-8edf-1ff3cdbe6f4f (123456789/61)

Eliminar: (dc.description)

Descripción 2

Cambios pendientes del ítem d0b0f4f1-1bf0-45bd-8048-a7c48951831e (123456789/62)

Eliminar: (dc.description)

Descripción 3

**Aplicar cambios Volver** 

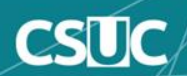

### **Acciones sobre ítems**

Es posible realizar ciertas 'acciones' en los elementos. Esto se logra al agregar una columna de 'acción' al archivo CSV (después de la identificación y las columnas de colección). Hay tres acciones posibles:

- 'expunge' Esto elimina permanentemente un elemento. Úselo con cuidado! Esta acción debe habilitarse configurando 'allowexpunge = true' en [dspace]/config/modules/bulkedit.cfg
- 'withdraw' Esto retira un elemento del archivo, pero no lo elimina.
- 'reinstate' Esto restablece un elemento que se ha retirado previamente.

Si una acción no realiza ningún cambio (por ejemplo, solicitar la retirada de un elemento que ya se ha retirado), al igual que los metadatos que no han cambiado, se ignorará.

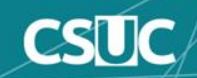

### **Acciones sobre ítems**

Conservaremos la columna id y añadiremos la columna actions con la acción adecuada para cada ítem en cuestión:

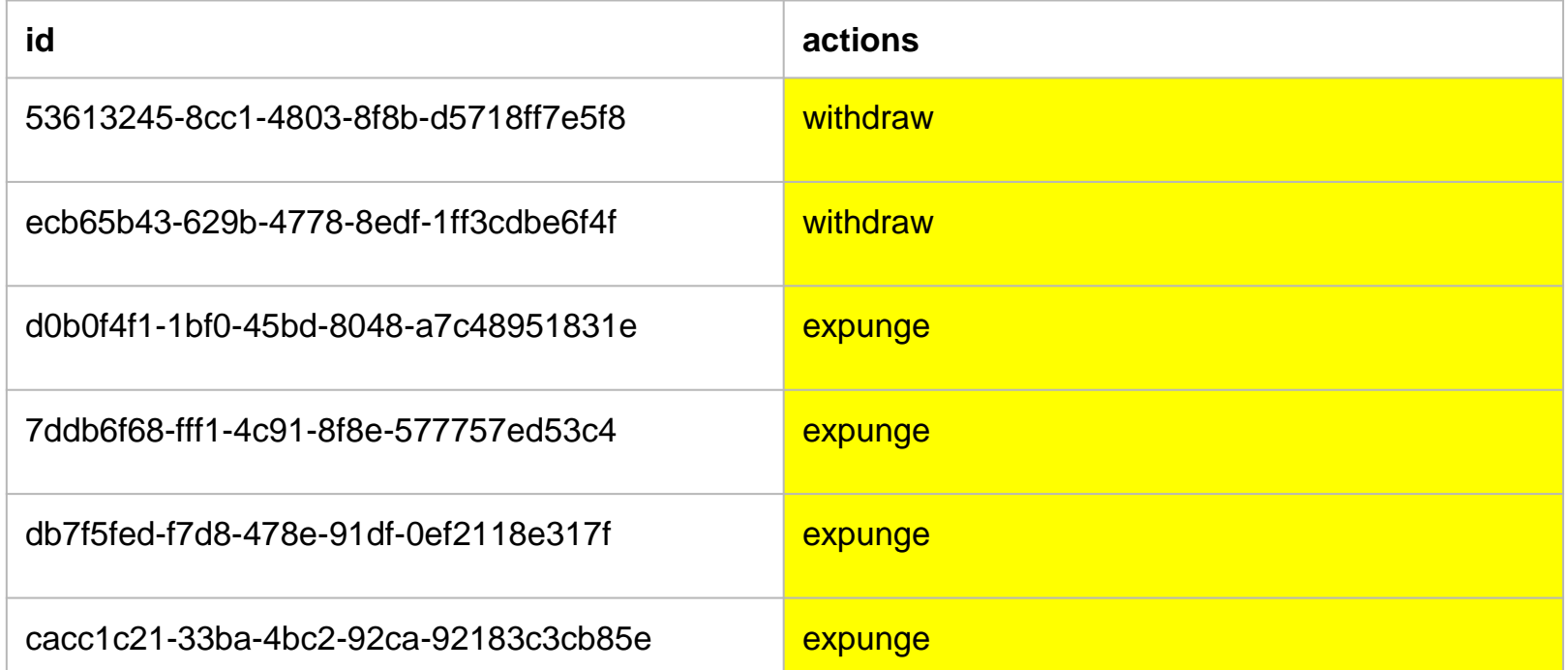

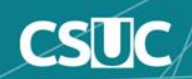

# :: Repositorio Dspace

 $DSpace Principal \rightarrow Important Metadatos$ 

**Aviso** 

Subida de fichero satisfactoria

#### **Importar Metadatos**

Los cambios pendientes se muestran a continuación para su revisión

Cambios pendientes del ítem 53613245-8cc1-4803-8f8b-d5718ff7e5f8 (123456789/60)

Retirar Item

Cambios pendientes del ítem ecb65b43-629b-4778-8edf-1ff3cdbe6f4f (123456789/61)

Retirar Item

Cambios pendientes del item d0b0f4f1-1bf0-45bd-8048-a7c48951831e (123456789/62)

Borrar item

Cambios pendientes del item 7ddb6f68-fff1-4c91-8f8e-577757ed53c4 (123456789/63)

Borrar item

Cambios pendientes del ítem db7f5fed-f7d8-478e-91df-0ef2118e317f (123456789/64)

Borrar item

Cambios pendientes del ítem cacc1c21-33ba-4bc2-92ca-92183c3cb85e (123456789/65) Borrar item

**Aplicar cambios Volver** 

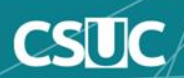

### **Edición de metadatos existentes**

Partiendo del siguiente csv, donde solo queremos modificar el metadato dc.title...

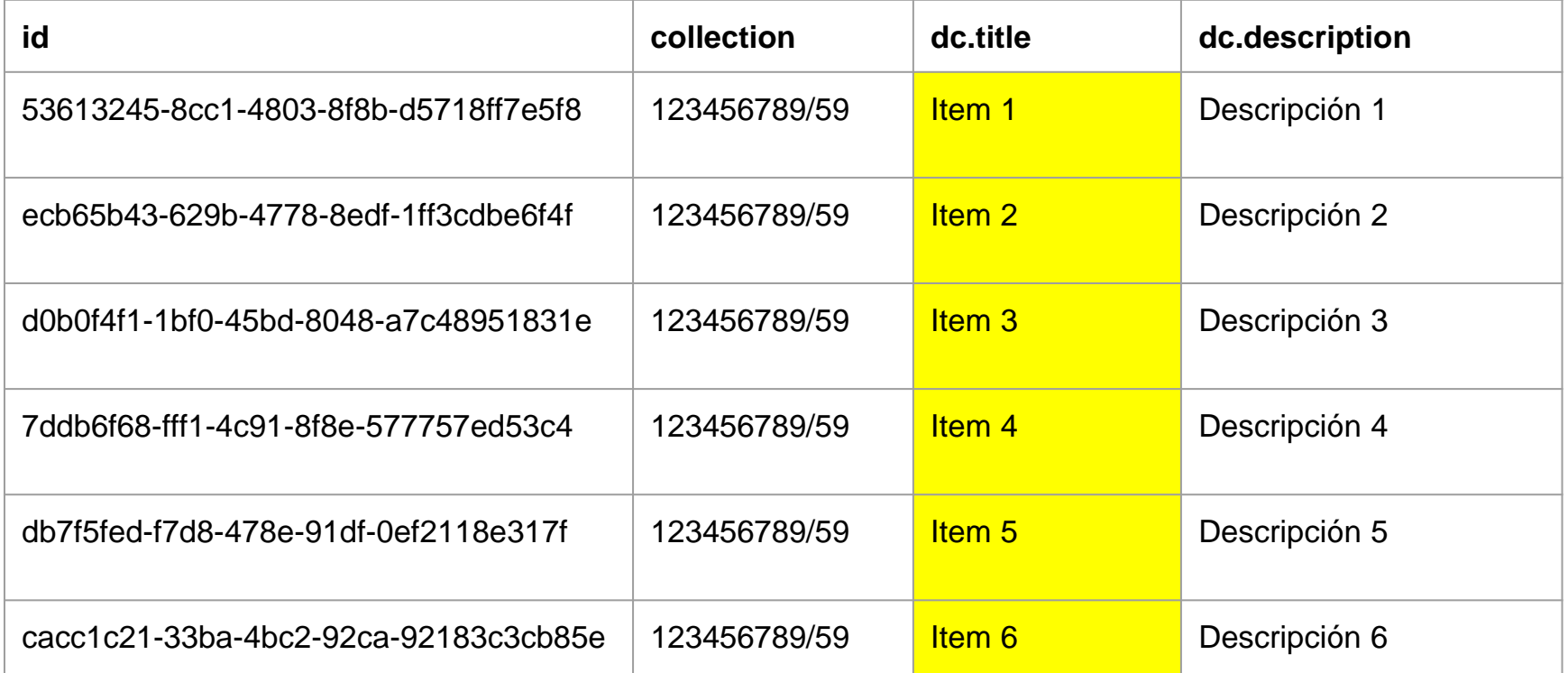

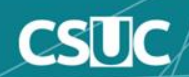

### **Edición de metadatos existentes**

Conservaremos la columna id y la columna referente al metadato dc.title, modificando en cada ítem el valor de la celda por el valor deseado:

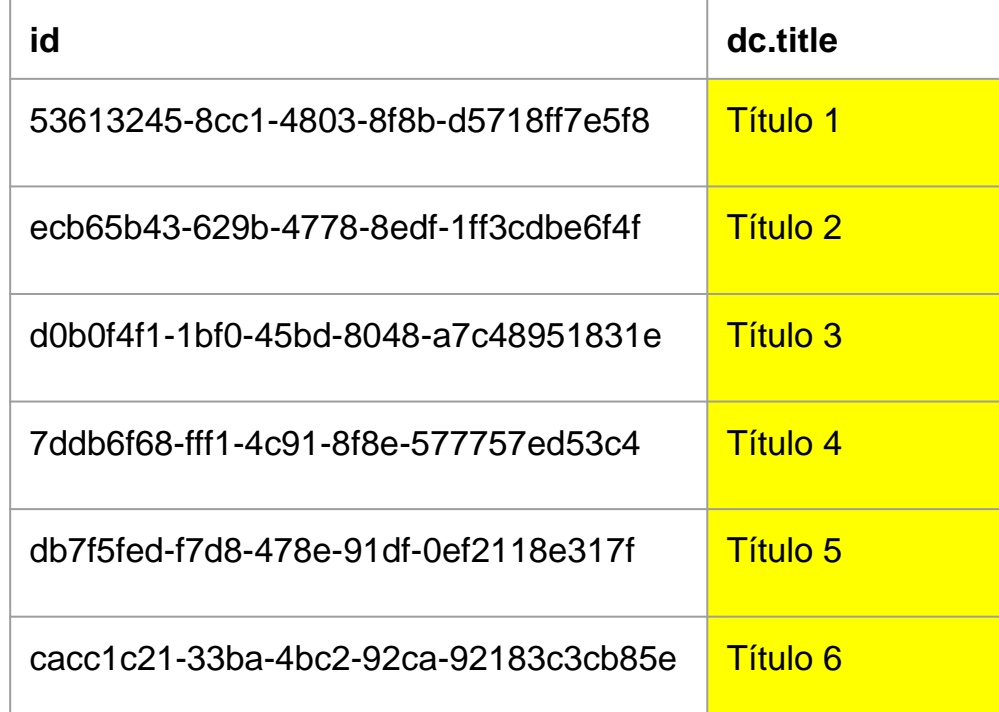

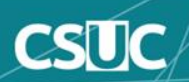

### **Edición del CSV**

# :: Repositorio Dspace

**DSpace Principal** → Importar Metadatos

**Aviso** Subida de fichero satisfactoria

#### **Importar Metadatos**

Los cambios pendientes se muestran a continuación para su revisión

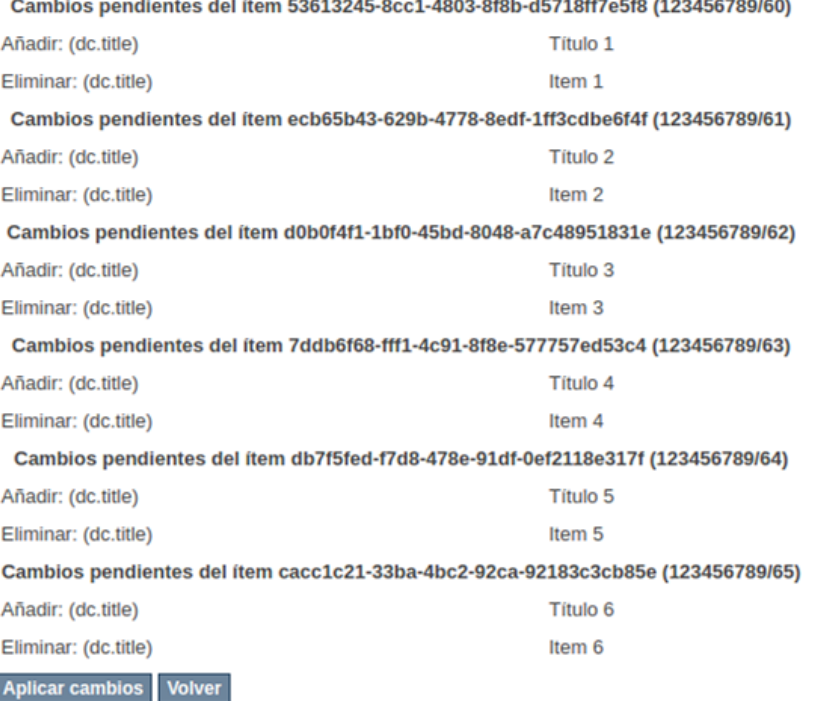

n

n

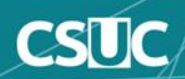

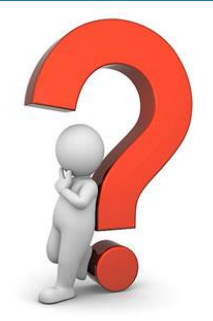

# **Exceso de cambios permitidos**

DSpace por defecto tiene definido un máximo de cambios permitidos para 20 ítems a la vez.

**Solución:** El límite de elementos a editar puede alterarse mediante la modificación del parámetro bulkedit.gui-item-limit dentro del fichero <dspace>/config/modules/bulkedit.cfg

# **Timeout durante la realización de cambios**

El timeout establecido en nuestro tomcat puede parar la progresión de nuestros cambios al utilizarse la interfaz web.

**Solución:** No ver el final de nuestro proceso no significa que no se está realizando en background, pero en estos casos donde el CSV contiene muchos cambios, optaremos por la realización de la importación vía línea de comandos.

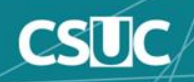

# **AIP Copia de respaldo y restauración**

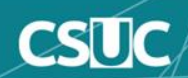

# **Índice**

- **1. Modificaciones masivas de metadatos**
- **1. AIP Copia de respaldo y restauración**
	- **Introducción al AIP (Archival Information Packages)**
	- **Estructura de los AIP**
	- **Exportación**
		- **Modos y opciones**
	- **Restauración**
		- **Modos y opciones**
		- **Restauración creación nuevo proyecto**
		- **Restauración simple/conservadora/reemplazo**
	- **Limpieza después de una restauración fallida**
	- **Consideraciones sobre rendimiento**

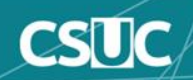

# **Introducción al AIP (Archival Information Packages)**

- AIP es un paquete que describe un objeto (de archivo) en DSpace.
	- El objeto de archivo puede ser un solo **ítem, colección, comunidad o sitio** entero.
		- Los flujos de bits se incluyen en el AIP de un ítem.
	- Cada AIP es lógicamente autónomo, se puede restaurar sin el resto del archivo. (Para que pueda restaurar un solo ítem, colección o comunidad).
	- Los AIP de colección o comunidad no incluyen todos sus elementos hijos, cada AIP solo describe un objeto y contienen referencias a todos los objetos secundarios.
	- Los AIP solo se generan para objetos que están actualmente en el estado "en archivo" en DSpace.
		- Los envíos incompletos quedarán excluídos.
		- Los objetos eliminados permanentemente no se exportarán como AIP después de su eliminación.
		- Los objetos retirados continuarán siendo exportados como AIP, ya que todavía se consideran bajo el estado "en archivo".

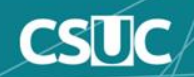

- Podemos comprobar si los contenidos de una colección han cambiado comparando los distintos *checksums* de la colección a través del tiempo.
- Un AIP puede servir como un DIP (Paquete de información de difusión -Dissemination Information Package) o SIP (Paquete de información de envío - Submission Information Package), especialmente cuando se transfiere la custodia de objetos a otra implementación de DSpace.
- A diferencia de SIP o DIP, el AIP debe incluir todos los metadatos estructurales y administrativos de DSpace disponibles, y la información básica de procedencia.
	- Los AIP también describen información básica a nivel del sistema (por ejemplo, grupos y personas).

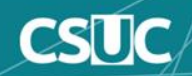

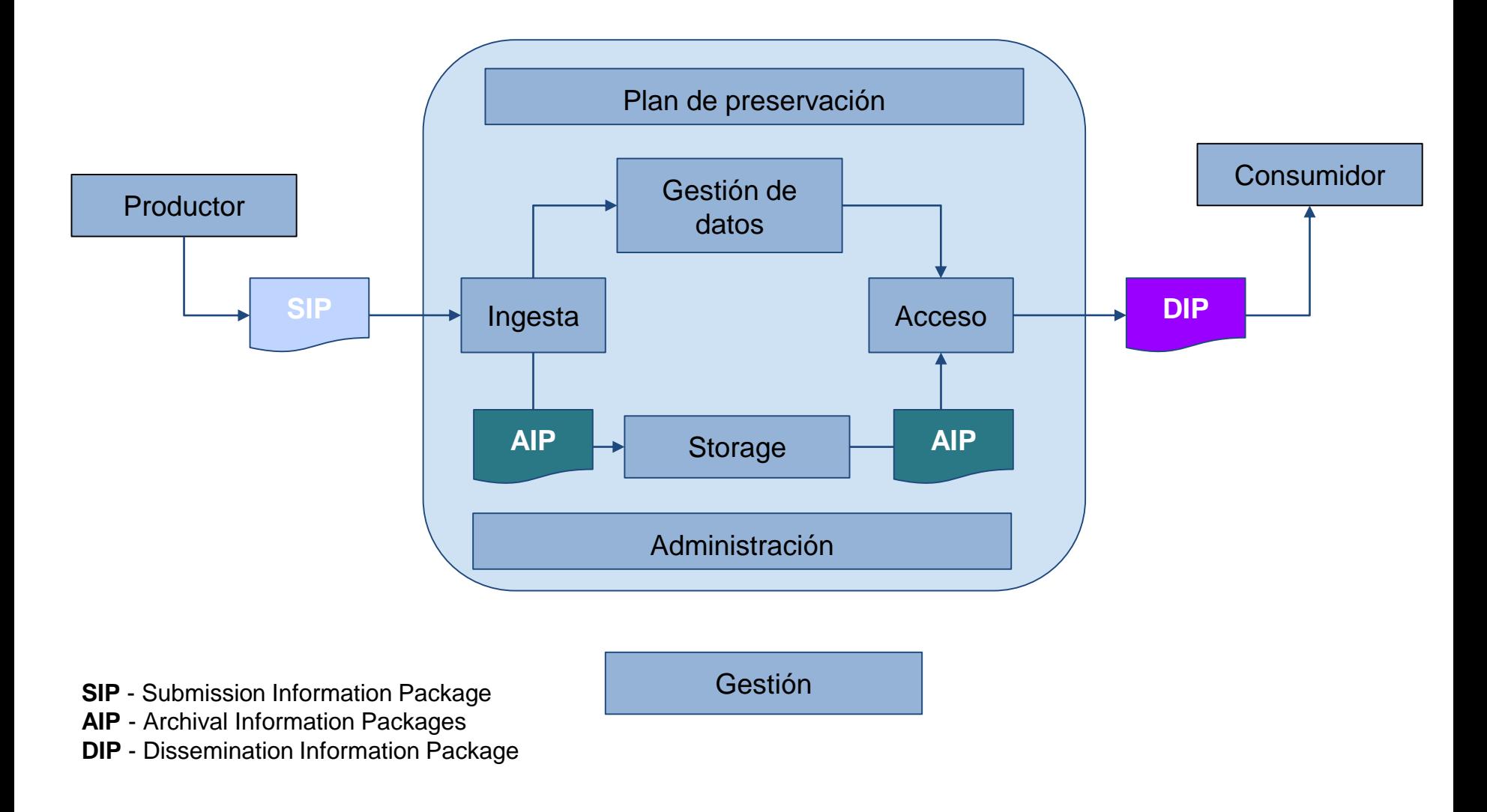

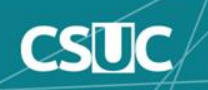

● Un AIP es un archivo Zip que contiene un manifiesto METS y todos los flujos de bits de contenido relacionados, archivos de licencia y cualquier otro archivo asociado.

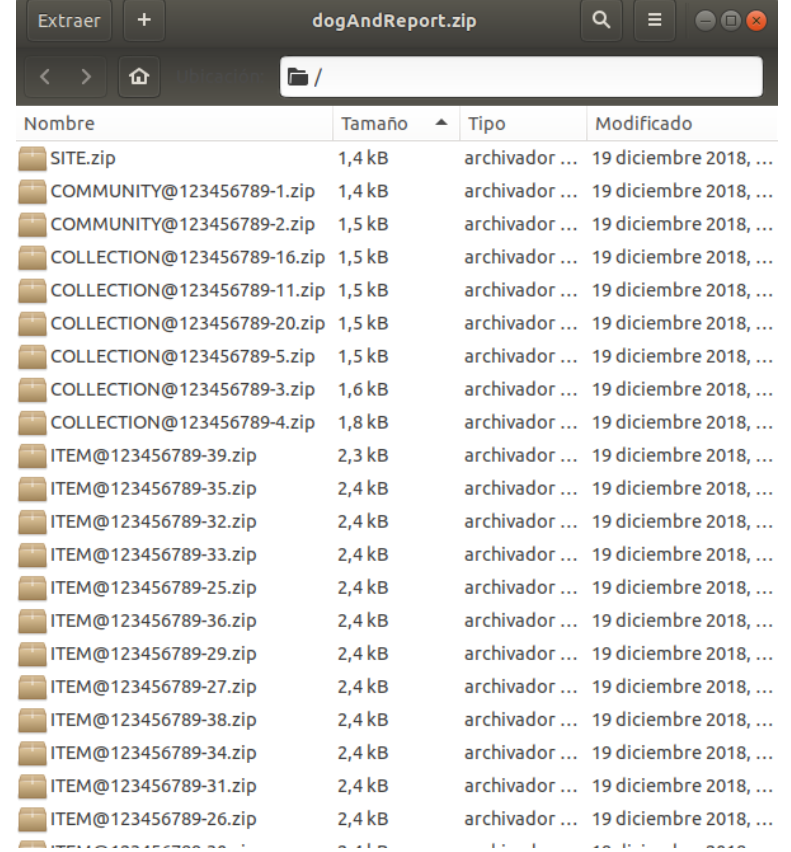

Ejemplo:<https://github.com/DSpace-Labs/AIP-Files/raw/master/dogAndReport.zip>

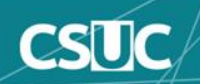

- **Site AIP** (SITE.zip)
	- METS contiene metadatos básicos sobre el sitio DSpace e identificadores persistentes que hacen referencia a todas las comunidades de nivel superior.
	- METS también contiene una lista de toda la información de Grupos y EPeople definida en el sistema DSpace.
- **Community AIP** (COMMUNITY@123456789-2.zip)
	- METS contiene todos los metadatos para la Comunidad y los ID persistentes que hacen referencia a todos los miembros (SubComunidades o Colecciones). El paquete también puede incluir un archivo de logotipo, si existe.
	- METS contiene cualquier información sobre los grupos específicos de la comunidad (por ejemplo, grupo COMUNIDAD\_<ID>\_ADMIN).
	- METS contiene todos los permisos/políticas de la comunidad (traducidos al esquema de METSRights).
- **Collection AIP** (COLLECTION@123456789-16.zip)
	- METS contiene todos los metadatos para la Colección y los ID persistentes que hacen referencia a todos los miembros (elementos). El paquete también puede incluir un archivo de logotipo, si existe.
	- METS contiene cualquier información de grupo para grupos específicos de la colección (por ejemplo, COLLECTION\_<ID>\_ADMIN, COLLECTION\_<ID>\_SUBMIT, etc.).
	- METS contiene todos los permisos/políticas de la Colección (traducidos al esquema METSRights).
	- Si la Colección tiene una Plantilla de artículo, METS también contendrá todos los metadatos para esa Plantilla de artículo.
- **Item AIP** (ITEM@123456789-6.zip)
	- METS contiene todos los metadatos del ítem y referencias a todos los Bundles y Bitstreams. El paquete también incluye todos los archivos Bitstream.
	- METS contiene todos los permisos/políticas de Ítem / Bundle / Bitstream (traducido al esquema METSRights).

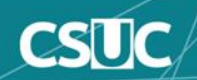

### **¿Qué no está contemplado dentro de los AIP?**

- Las configuraciones del sitio DSpace (directorio [dspace]/config/) o las personalizaciones (temas, hojas de estilo, etc.) no se describen en los AIP.
- El modelo de la base de datos DSpace (o las personalizaciones en el mismo) no se describe en los AIP.
- Cualquier objeto que no esté actualmente en el estado "En archivo" no se describe en AIP. Esto significa que los envíos inacabados en curso nunca se incluyen en los AIP.

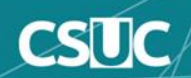

### **Exportar solo un AIP**

Para exportar en modo AIP único (predeterminado), por ejemplo, si el prefijo de nuestro sitio es "4321" ejecutaremos un comando similar al siguiente:

[dspace]/bin/dspace packager -d -t AIP -e admin@myu.edu -i 4321/58 aip58.zip

### ● **Exportar AIP con jerarquía**

Para exportar una jerarquía AIP, usaremos el parámetro del paquete -a (o --all), lanzando un comando similar al siguiente:

[dspace]/bin/dspace packager -d -a -t AIP -e admin@myu.edu -i 4321/58 aip58\_all.zip

### ● **Exportación de todo el sitio (Jerarquía completa)**

Para exportar un sitio DSpace completo, pase al empaquetador el Handle < site-handle-prefix > / 0, ejecutaremos un comando similar al siguiente:

```
[dspace]/bin/dspace packager -d -a -t AIP -e admin@myu.edu -i 4321/0 sitewide-
aip.zip
```
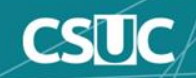

### ● **Modo de envío / ingesta**

○ opción -s (predeterminado): envíe AIP(s) a DSpace para crear un nuevo objeto (es decir, AIP se trata como un SIP - Paquete de información de envío).

### ● **Modo de restauración**

- opción -r: restaura los objetos preexistentes en DSpace según los AIP. Este también intenta restaurar todos los identificadores y relaciones (objetos primarios / secundarios). Este es un tipo especializado de "envío", donde el objeto se crea con un identificador conocido y relaciones conocidas.
- opción -k: conserva aquellos objetos que ya existen y continua el envío con los no existentes.

### ● **Modo de reemplazo**

○ opción -r -f: reemplaza los objetos existentes en DSpace según los AIP. Esto también intenta restaurar todos los identificadores y relaciones (objetos primarios / secundarios). Este es un tipo especializado de "restauración" en el que el contenido de los objetos existentes se reemplaza por el contenido de los AIP. Por defecto, si una "restauración" normal encuentra que el objeto ya existe, retrocederá (es decir, revertirá todos los cambios) e informará qué objeto ya existe.

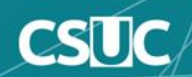

### **Restaurar solo un AIP**

Para restaurar en modo AIP único (predeterminado), ejecutaremos un comando similar al siguiente:

[dspace]/bin/dspace packager -s -t AIP -e admin@myu.edu -p 4321/58 aip58.zip

### ● **Restaurar AIP con jerarquía**

Para restaurar una jerarquía AIP, usaremos el parámetro del paquete -a (o --all), lanzando un comando similar al siguiente:

[dspace]/bin/dspace packager -s -a -t AIP -e admin@myu.edu -i 4321/58 aip58\_all.zip

### ● **Restaurar de todo el sitio (Jerarquía completa)**

Para restaurar un sitio DSpace completo, pase al empaquetador el Handle <site-handle-prefix>/0. Por ejemplo, si el prefijo de su sitio es "4321", ejecutaremos un comando similar al siguiente:

[dspace]/bin/dspace packager -s -a -t AIP -e admin@myu.edu -i 4321/0 sitewideaip.zip

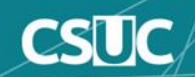

# **Restauración simple/conservadora/reemplazo**

### **Restaurar solo un AIP**

Para restaurar en modo AIP único (predeterminado), ejecutaremos un comando similar al siguiente:

[dspace]/bin/dspace packager -r -t AIP -e admin@myu.edu aip58.zip

### ● **Restaurar AIP con jerarquía**

Para restaurar una jerarquía AIP, usaremos el parámetro del paquete -a (o --all), lanzando un comando similar al siguiente:

[dspace]/bin/dspace packager -r -a -t AIP -e admin@myu.edu aip58\_all.zip

### ● **Restaurar de todo el sitio (Jerarquía completa)**

Para restaurar un sitio DSpace completo, pase al empaquetador el Handle <site-handle-prefix>/0. Por ejemplo, si el prefijo de su sitio es "4321", ejecutaremos un comando similar al siguiente:

[dspace]/bin/dspace packager -r -a -t AIP -e admin@myu.edu sitewide-aip.zip

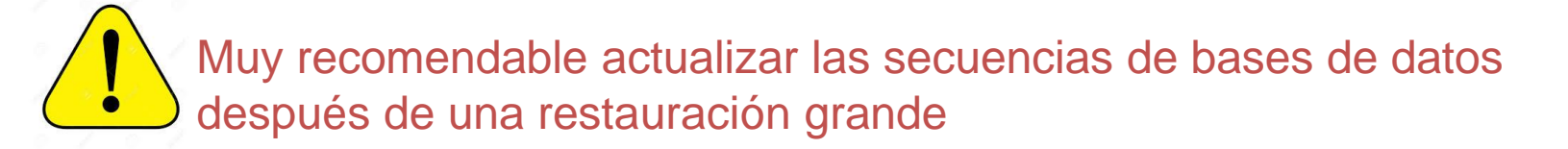

#psql -h localhost -U dspace -f [dspace]/etc/postgres/update-sequences.sql

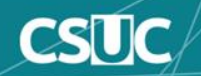

### **Limpieza después de una restauración fallida**

A veces, la importación de paquetes AIP puede fallar debido a la falta de memoria. Si eso sucede, DSpace, por diseño, conservará los flujos de bits que importó con éxito, pero quedarán huérfanos y solo ocuparán espacio en su almacén de activos.

El trabajo cron de limpieza DSpace estándar limpiará estos flujos de bits huérfanos. Sin embargo, también puede limpiarlos manualmente ejecutando el siguiente comando:

[dspace]/bin/dspace cleanup -v

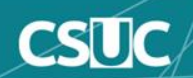

Al importar grandes estructuras como todo el sitio o una gran colección / comunidad, tenga en cuenta que esto puede requerir mucha memoria. Por ejemplo, un sitio de 2500 elementos de texto completo (2 Gb en total) requiere 5 Gb de espacio de almacenamiento dinámico máximo y toma alrededor de 1 hora, incluida la importación y la indexación.

JAVA\_OPTS="-Xmx4096m -Dfile.encoding=UTF-8" /dspace/bin/dspace packager -u -r -a -f -t AIP -e dspace@example.com -i 123456789/0 sitewideaip.zip

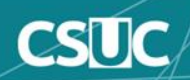

[https://wiki.duraspace.org/display/DSDOC6x/Batch+Metadata+Editing#BatchMetadataEditing-Performing'actions'onitems](https://wiki.duraspace.org/display/DSDOC6x/Batch+Metadata+Editing#BatchMetadataEditing-Performing) <https://wiki.duraspace.org/display/DSDOC5x/DSpace+AIP+Format> <https://wiki.duraspace.org/display/DSDOC6x/AIP+Backup+and+Restore#AIPBackupandRestore-ExportingEntireSite>

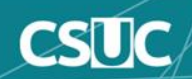

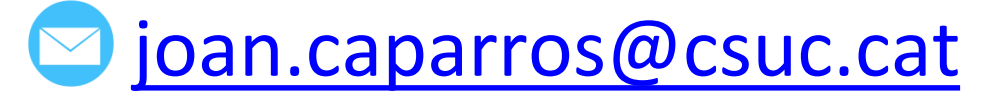

*https://es.linkedin.com/in/joancaparros*

# ¡Muchas gracias!

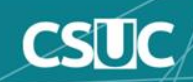